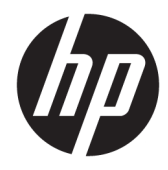

# Panduan Referensi Perangkat Keras

HP EliteDesk 705 G3 MT Business PC

© Copyright 2016 HP Development Company, L.P.

Windows adalah merek dagang terdaftar atau merek dagang Microsoft Corporation di Amerika Serikat dan/atau negara-negara lain.

Informasi yang tercantum dalam dokumen ini dapat berubah sewaktu-waktu tanpa pemberitahuan sebelumnya. Satu-satunya jaminan untuk produk dan layanan HP tercantum dalam pernyataan jaminan tertulis yang disertakan bersama produk dan layanan tersebut. Tidak ada isi dokumen ini yang dapat dianggap sebagai pernyataan jaminan tambahan. HP tidak bertanggung jawab atas kesalahan teknis atau editorial maupun kekurangan yang terdapat di dalamnya.

Edisi Pertama: Juli 2016

Nomor bagian dokumen: 900225-BW1

#### **Maklumat produk**

Panduan ini menjelaskan tentang fitur-fitur yang umumnya terdapat di hampir semua model. Beberapa fitur mungkin tidak tersedia di komputer Anda.

#### **Persyaratan perangkat lunak**

Dengan menginstal, menyalin, mengunduh, atau jika tidak, menggunakan produk perangkat lunak apa pun yang terinstal sejak awal pada komputer ini, Anda setuju untuk tunduk pada persyaratan Perjanjian Lisensi Pengguna Akhir (End User License Agreement/ EULA) HP. Jika Anda tidak menyetujui persyaratan lisensi ini, satu-satunya solusi Anda adalah mengembalikan keseluruhan produk yang tidak digunakan (perangkat keras dan perangkat lunak) dalam tempo 14 hari untuk mendapatkan pengembalian uang sesuai dengan kebijakan pengembalian uang di tempat pembelian.

Untuk informasi lebih lanjut atau permintaan pengembalian uang penuh atas komputer ini, hubungi pusat penjualan setempat (penjual).

## **Mengenai Buku Ini**

Panduan ini menyediakan informasi dasar untuk memutakhirkan PC Bisnis HP EliteDesk.

- **PERINGATAN!** Menunjukkan situasi berbahaya yang, jika tidak dicegah, **dapat** mengakibatkan kematian atau cedera.
- **PERHATIAN:** Menunjukkan situasi berbahaya yang, jika tidak dicegah, **dapat** mengakibatkan cedera ringan atau sedang.
- **PENTING:** Menunjukkan informasi yang dianggap penting namun tidak terkait bahaya (misalnya, pesan terkait dengan kerusakan properti). Pemberitahuan akan memberi peringatan kepada pengguna apabila tidak ikuti prosedur seperti yang dijelaskan dapat menyebabkan hilangnya data atau kerusakan pada perangkat keras maupun perangkat lunak. Juga berisi informasi penting untuk menjelaskan konsep atau cara menyelesaikan tugas.
- **EX CATATAN:** Berisi informasi tambahan untuk menekankan atau melengkapi hal penting pada teks utama.
- **TIPS:** Menyediakan saran praktis untuk menyelesaikan tugas.

# **Isi**

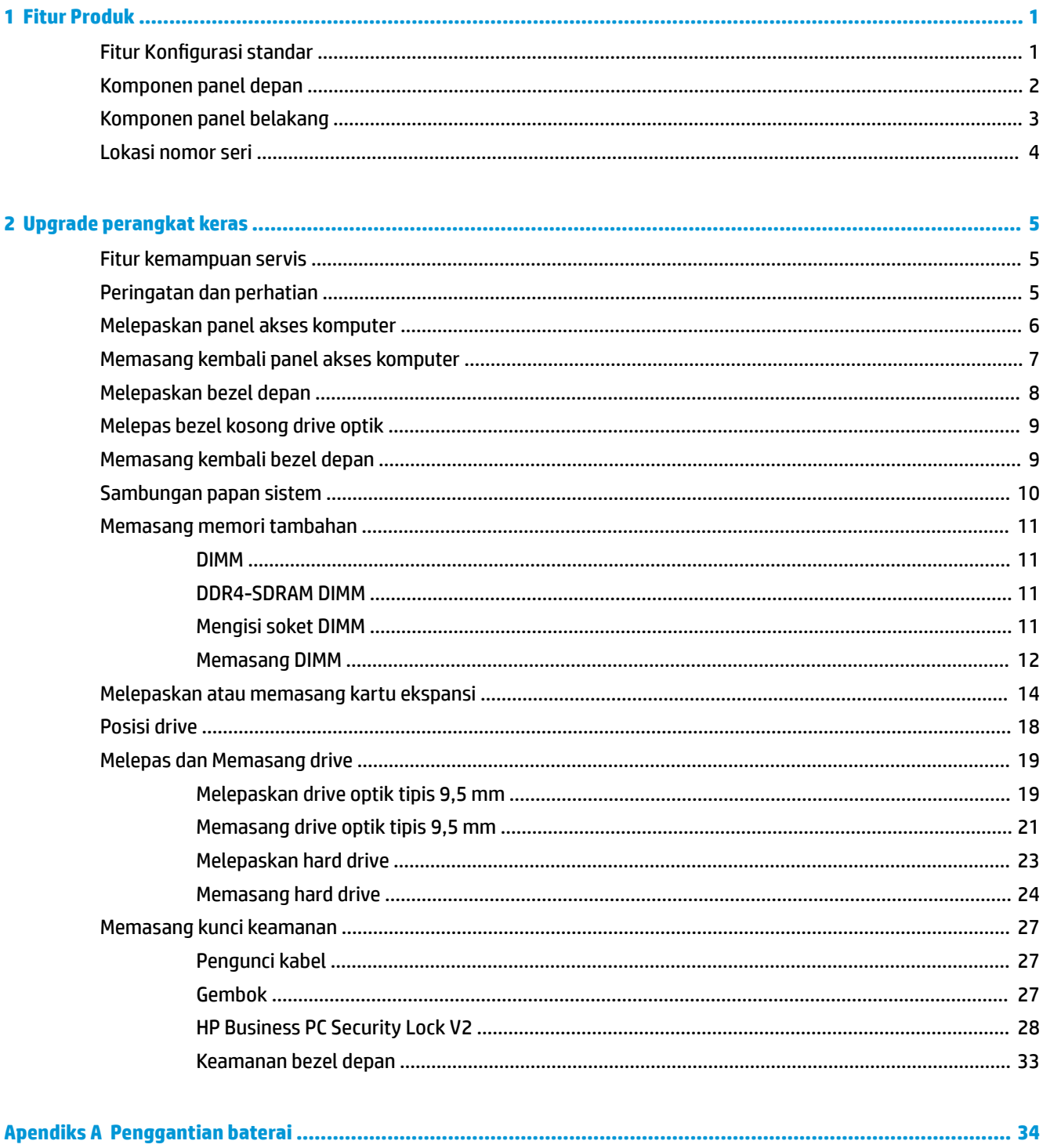

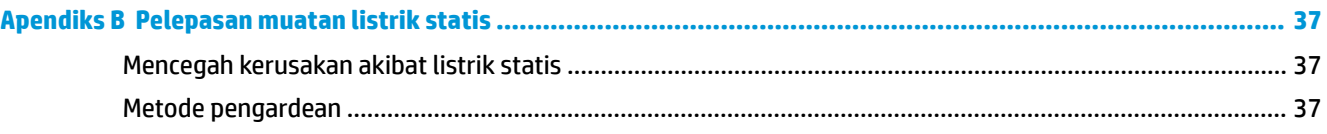

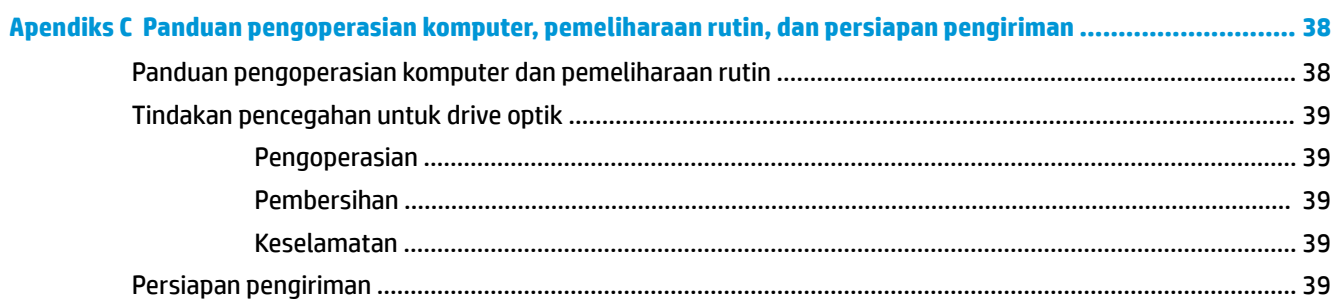

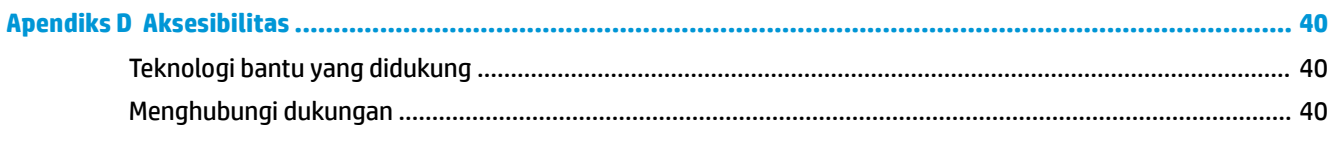

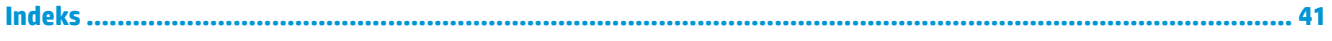

# <span id="page-6-0"></span>**1 Fitur Produk**

# **Fitur Konfigurasi standar**

Fitur dapat beragam tergantung pada model. Untuk bantuan dukungan serta untuk mempelajari lebih lanjut tentang perangkat keras dan perangkat lunak yang diinstal pada model komputer Anda, jalankan utilitas HP Support Assistant.

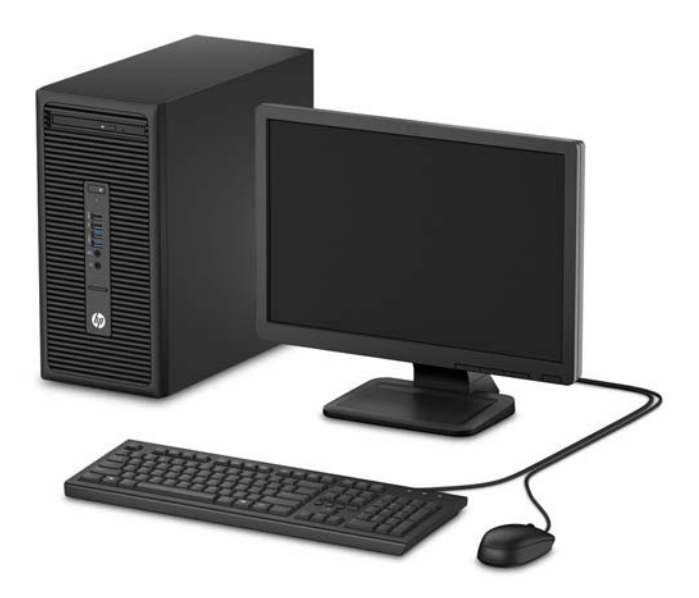

# <span id="page-7-0"></span>**Komponen panel depan**

Konfigurasi drive bisa beragam tergantung pada model. Beberapa model tertentu memiliki bezel kosong yang melindungi tempat drive optik.

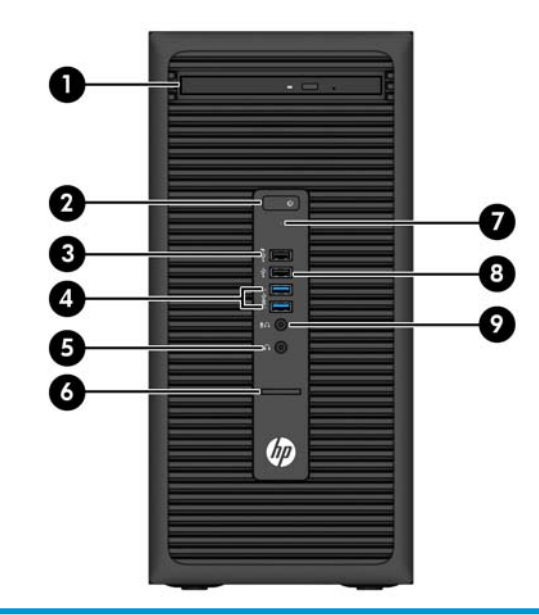

#### **Komponen panel depan**

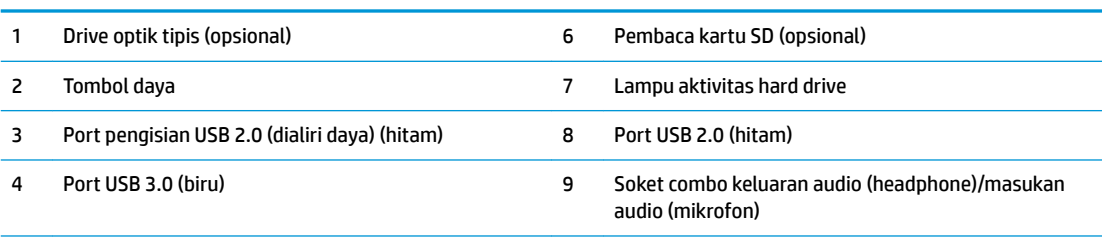

5 Soket keluaran audio (headphone)

**CATATAN:** Saat sebuah perangkat dihubungkan ke soket combo keluaran Audio (headphone)/masukan Audio (mikrofon), sebuah kotak dialog akan muncul dan menanyakan apakah Anda ingin menggunakan soket untuk mikrofon atau headphone. Anda dapat mengkonfigurasi ulang soket tersebut kapan saja dengan mengklik dua kali ikon Audio Manager pada bilah tugas Windows®.

**CATATAN:** Port USB 2.0 pengisian daya juga menyediakan arus untuk mengisi daya perangkat seperti misalnya smart phone. Arus pengisian ini tersedia setiap kali kabel daya dihubungkan ke sistem, bahkan saat sistem dalam keadaan mati.

**CATATAN:** Lampu untuk Daya Aktif biasanya berwarna putih pada saat komputer menyala. Jika berkedip-kedip merah, berarti terjadi masalah pada komputer dan kode diagnosis akan ditampilkan. Untuk menginterpretasikan kode diagnosis, lihat *Panduan Perawatan dan Perbaikan*.

## <span id="page-8-0"></span>**Komponen panel belakang**

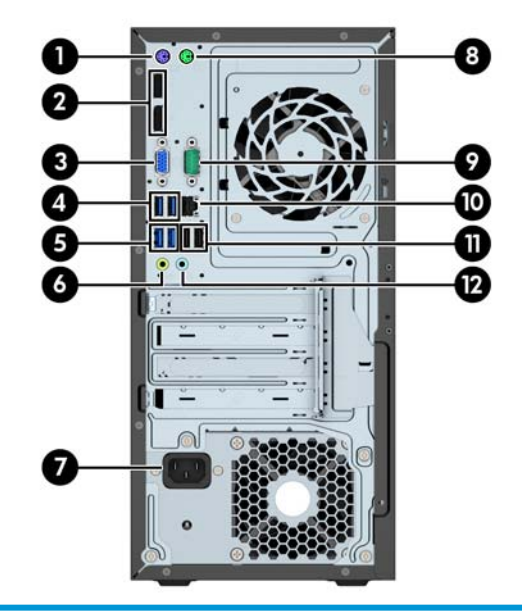

#### **Komponen panel belakang**

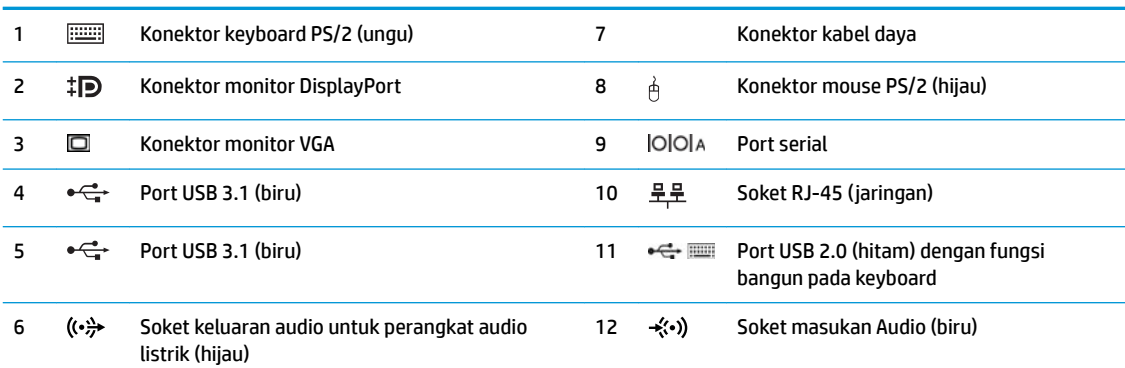

**CATATAN:** HP menyediakan port serial kedua opsional dan port paralel opsional.

Jika menggunakan keyboard USB, HP merekomendasikan untuk menyambungkan keyboard ke salah satu port USB 2.0 dengan fitur bangun. Fitur bangun juga didukung pada konektor PS/2 jika diaktifkan dalam F10 Setup BIOS.

Saat sebuah perangkat dihubungkan ke soket mikrofon/headphone, sebuah kotak dialog akan muncul dan menanyakan apakah Anda ingin menggunakan soket untuk mikrofon atau headphone. Anda dapat mengkonfigurasi ulang soket tersebut kapan saja dengan mengklik dua kali ikon Audio Manager pada bilah tugas Windows.

Bila kartu grafis dipasang di salah satu slot papan sistem, konektor video pada kartu grafis dan grafis yang terintegrasi pada papan sistem bisa digunakan. Kartu grafis yang terpasang dan konfigurasi perangkat lunak akan menentukan perilaku sistem.

Grafik papan sistem dapat dinonaktifkan dengan mengubah pengaturan di F10 Setup BIOS.

# <span id="page-9-0"></span>**Lokasi nomor seri**

Setiap komputer memiliki nomor seri dan ID produk unik yang terdapat di bagian eksterior komputer. Simpan nomor ini agar selalu tersedia bila akan menghubungi layanan pelanggan untuk meminta bantuan.

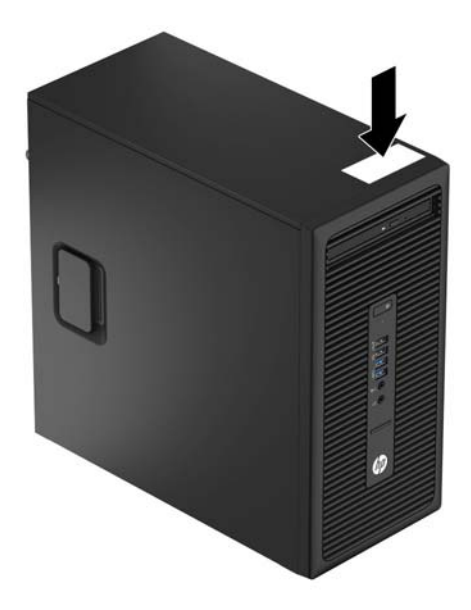

# <span id="page-10-0"></span>**2 Upgrade perangkat keras**

## **Fitur kemampuan servis**

Komputer ini dilengkapi fitur yang memudahkan Anda melakukan peningkatan kemampuan dan layanan. Torx T15 atau obeng pipih diperlukan untuk berbagai prosedur pemasangan yang dijelaskan dalam bab ini.

# **Peringatan dan perhatian**

Sebelum melakukan peningkatan, bacalah dengan saksama semua petunjuk, perhatian, dan peringatan yang berlaku dalam panduan ini.

**A PERINGATAN!** Untuk mengurangi risiko cedera akibat sengatan listrik, permukaan yang panas, atau kebakaran:

Cabut kabel daya dari stopkontak AC dan biarkan komponen sistem internal menjadi dingin sebelum menyentuhnya.

Jangan hubungkan konektor telekomunikasi atau telepon ke soket kontroler interface jaringan (NIC).

Jangan lepaskan konektor arde kabel daya, karena merupakan fitur penting.

Pasang konektor daya pada soket arde yang mudah dijangkau setiap saat.

Untuk mengurangi risiko cedera parah, baca *Panduan Keselamatan & Kenyamanan*. Panduan ini menjelaskan tentang workstation, pengaturan, posisi duduk, serta kesehatan dan kebiasaan kerja yang baik untuk pengguna komputer serta menyediakan informasi penting tentang keamanan listrik dan mekanik. Panduan ini terdapat di Web <http://www.hp.com/ergo>.

**A PERINGATAN!** Komponen dalam dapat bergerak dan beraliran listrik.

Matikan daya ke peralatan sebelum melepas enclosure.

Pasang kembali dan kencangkan enclosure sebelum menghidupkan peralatan tersebut.

**PENTING:** Listrik statik dapat merusak komponen elektronik pada komputer atau peralatan lainnya. Sebelum memulai prosedur ini, pastikan tidak ada muatan listrik statik pada diri Anda dengan menyentuh sebentar benda logam yang terhubung ke lantai. Untuk informasi lebih lanjut, lihat [Pelepasan muatan listrik](#page-42-0) [statis pada hal. 37](#page-42-0).

Bila komputer terhubung ke sumber daya listrik, tegangan akan selalu mengalir ke papan sistem. Anda harus melepaskan kabel daya dari sumber daya listrik sebelum membuka komputer agar tidak terjadi kerusakan pada komponen internal.

# <span id="page-11-0"></span>**Melepaskan panel akses komputer**

Untuk mengakses komponen internal, Anda harus melepas panel akses.

- **1.** Lepaskan/pisahkan semua perangkat keamanan yang menghalangi Anda membuka komputer.
- **2.** Lepaskan semua media yang dapat dilepas, seperti drive CD atau flash USB, dari komputer.
- **3.** Matikan komputer dengan benar melalui sistem operasi, dan matikan semua perangkat eksternal yang ada.
- **4.** Lepaskan kabel daya dari stopkontak AC dan lepaskan perangkat eksternal lainnya.
- **PENTING:** Apapun status daya komputer, papan sistem akan selalu dialiri tegangan listrik selama komputer masih tersambung ke stopkontak listrik yang berfungsi. Anda harus melepaskan kabel daya untuk menghindari kerusakan pada komponen internal komputer.
- **5.** Tarik gagang panel akses (1), lalu geser panel belakang (2) dan angkat komputer (3).

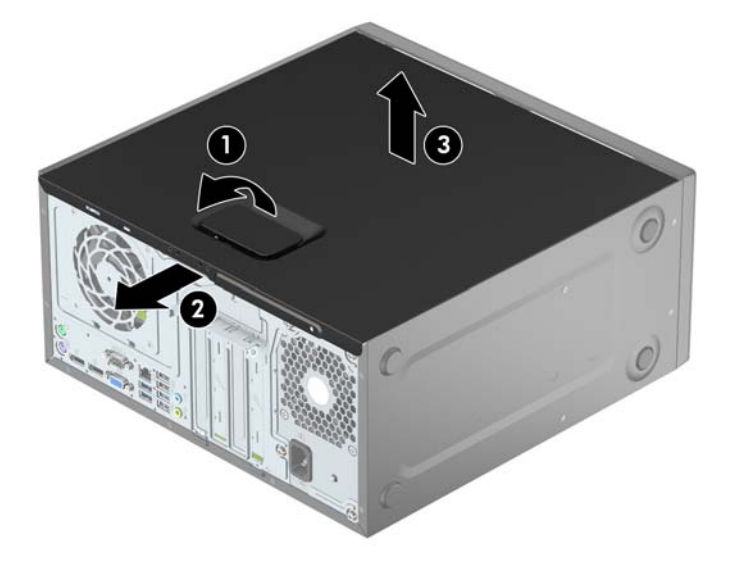

# <span id="page-12-0"></span>**Memasang kembali panel akses komputer**

Sätt tillbaka panelen på datorn (1), och skjut den sedan framåt (2) tills den snäpper på plats.

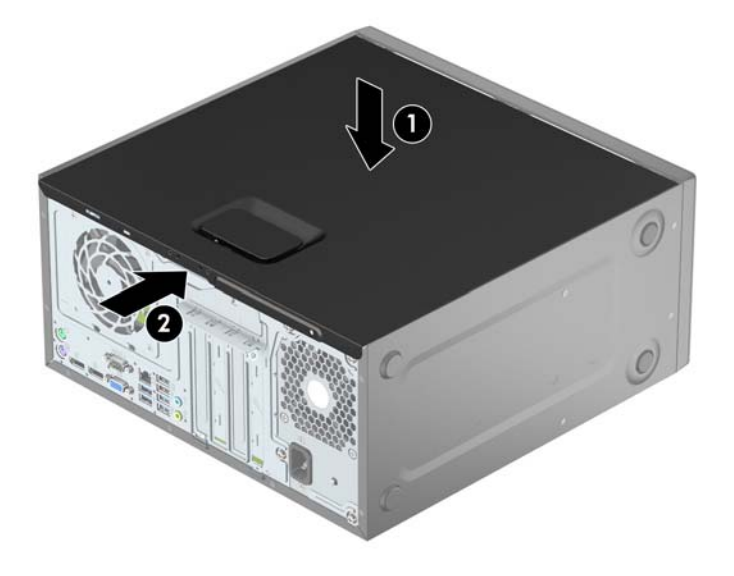

# <span id="page-13-0"></span>**Melepaskan bezel depan**

- **1.** Lepaskan/buka semua perangkat pengaman yang menghalangi Anda untuk membuka komputer.
- 2. Lepaskan semua media yang dapat dilepas, seperti drive CD atau flash USB, dari komputer.
- **3.** Matikan komputer dengan benar melalui sistem operasi, dan matikan semua perangkat eksternal yang ada.
- **4.** Lepaskan kabel daya dari stopkontak AC dan lepaskan perangkat eksternal lainnya.
- **PENTING:** Apapun status daya komputer, papan sistem akan selalu dialiri tegangan listrik selama komputer masih tersambung ke stopkontak listrik yang berfungsi. Anda harus melepaskan kabel daya untuk menghindari kerusakan pada komponen internal komputer.
- **5.** Lepaskan panel akses komputer.
- **6.** Angkat ketiga tab di bagian samping bezel (1), lalu putar hingga penutup terlepas dari sasis (2).

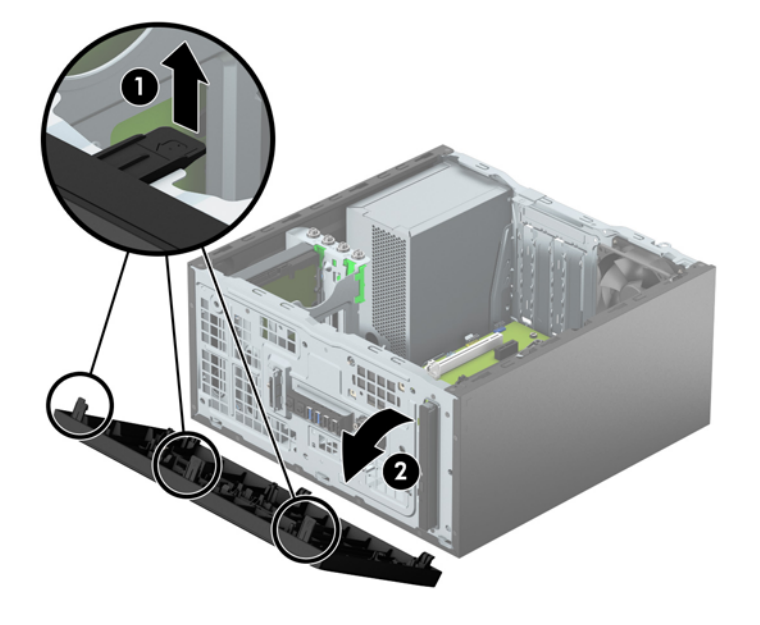

# <span id="page-14-0"></span>**Melepas bezel kosong drive optik**

Pada model tertentu, tersedia bezel kosong yang menutupi tempat drive optik tipis. Lepaskan bezel kosong sebelum memasang drive optik. Untuk melepaskan penutup kosong:

- **1.** Lepaskan panel akses dan penutup depan.
- **2.** Untuk melepaskan bezel kosong, tekan tab bawah ke atas dan tekan tab atas ke bawah di sisi kanan bezel kosong (1), dan kemudian putar bezel kosong tersebut ke arah depan bezel (2).

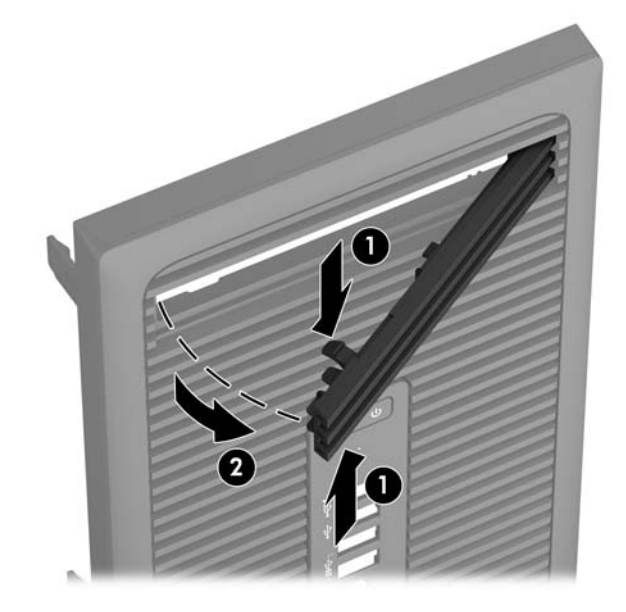

# **Memasang kembali bezel depan**

Masukkan ketiga kait di bagian tepi bawah bezel ke dalam lubang persegi panjang pada sasis (1), lalu putar bagian atas penutup ke sasis (2) dan pasang pada tempatnya.

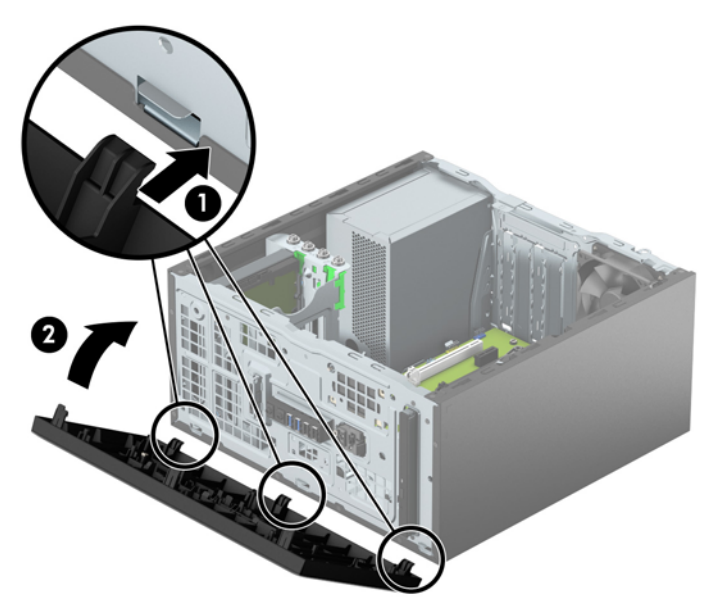

# <span id="page-15-0"></span>**Sambungan papan sistem**

Lihat ilustrasi dan tabel berikut untuk mengidentifikasi konektor papan sistem pada model komputer Anda.

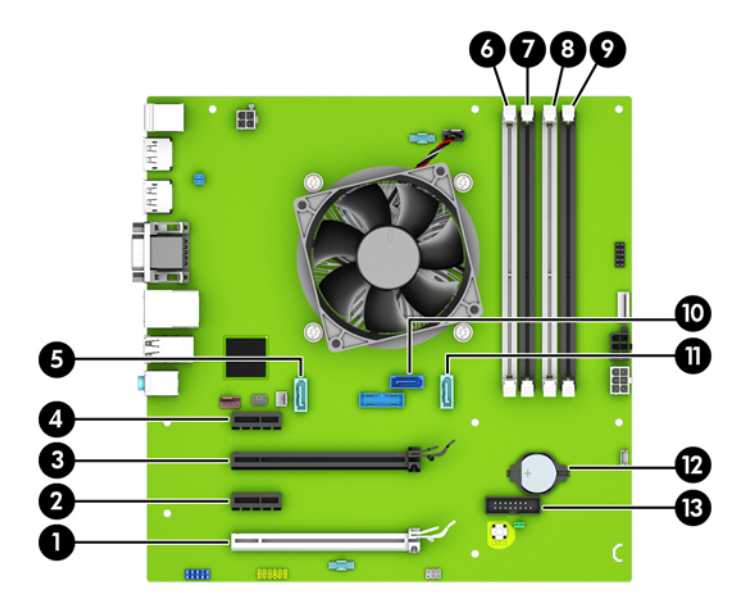

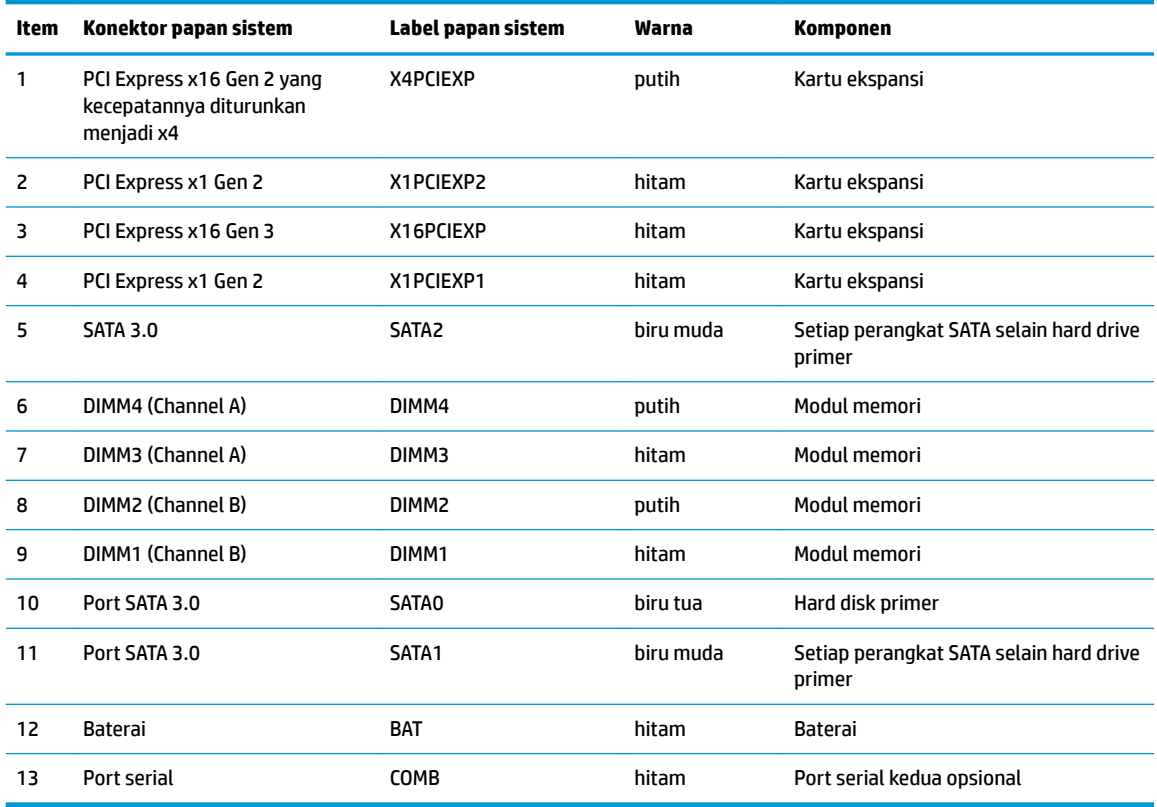

## <span id="page-16-0"></span>**Memasang memori tambahan**

Komputer ini dilengkapi dengan DDR4-SDRAM (double data rate 4 synchronous dynamic random access memory) DIMM (dual inline memory modules).

#### **DIMM**

Soket memori pada papan sistem dapat ditempati hingga empat memori DIMM berstandar industri. Soket memori tersebut berisi minimal satu DIMM yang telah terpasang. Untuk memperoleh dukungan memori maksimum, Anda dapat memasukkan memori pada papan sistem hingga sebesar 64 GB yang dikonfigurasi dalam mode dua kanal berperforma tinggi.

### **DDR4-SDRAM DIMM**

Agar sistem dapat beroperasi dengan benar, DIMM tersebut harus:

- standar industri 288 pin
- PC4-17000 selain ECC yang tidak di-buffer sesuai dengan DDR4-2133 MHz
- DDR4-SDRAM DIMM 1,2 volt

DIMM juga harus:

- mendukung latensi CAS 15 DDR4 2133 MHz (15-15-15 timing)
- berisi informasi JEDEC SPD yang diwajibkan

Komputer juga mendukung:

- teknologi memori non-EEC sebesar 512 Mbit, 1 Gbit, dan 2 Gbit
- DIMM satu dan dua sisi
- DIMM yang dibuat dengan perangkat DDR x8 dan x16; DIMM yang dibuat dengan SDRAM x4 tidak didukung

**<sup>2</sup> CATATAN:** Sistem tidak akan beroperasi dengan benar jika Anda memasang DIMM yang tidak didukung.

### **Mengisi soket DIMM**

Papan sistem dilengkapi empat soket DIMM, dengan dua soket di setiap channelnya. Keempat soket ini diberi label DIMM1, DIMM2, DIMM3 dan DIMM4. Soket DIMM1 dan DIMM2 bekerja pada channel memori B. Soket DIMM3 dan DIMM4 bekerja dalam channel memori A.

Sistem akan secara otomatis beroperasi dalam mode kanal tunggal, mode kanal ganda, atau mode fleks, tergantung cara pemasangan DIMM.

**EY** CATATAN: Konfigurasi memori satu saluran dan dua saluran yang tidak diseimbangkan akan menghasilkan performa grafis minimal.

- Sistem akan beroperasi dalam mode kanal tunggal jika soket DIMM diisi hanya dalam satu kanal saja.
- Sistem akan beroperasi dalam mode channel ganda dengan performa lebih tinggi jika kapasitas memori total DIMM di Channel A sama dengan total kapasitas memori DIMM di Channel B. Jarak antar perangkat dan teknologi dapat bervariasi antar channel. Misalnya, jika Saluran A terisi dengan dua memori DIMM 1 GB dan Saluran B terisi dengan satu memori DIMM 2 GB, maka sistem akan beroperasi dalam mode saluran ganda.
- Sistem akan beroperasi dalam mode fleksibel jika kapasitas total memori DIMM di Channel A tidak sama dengan kapasitas total memori DIMM di Channel B. Dalam mode fleksibel, channel dengan jumlah

<span id="page-17-0"></span>memori paling sedikit menunjukkan jumlah memori total yang digunakan pada channel ganda, sedangkan yang lainnya digunakan pada channel tunggal. Untuk kecepatan optimal, channel harus seimbang agar jumlah memori terbesar didistribusikan pada kedua channel. Jika satu saluran memiliki memori lebih besar dibandingkan yang lainnya, maka memori yang lebih besar harus digunakan di Saluran A. Misalnya, jika soket diisi dengan satu DIMM 2 GB dan tiga DIMM 1 GB, maka Saluran A harus diisi dengan DIMM 2 GB dan satu DIMM 1 GB, sedangkan Saluran B harus diisi dengan dua DIMM 1 GB. Dengan konfigurasi ini, 4 GB akan berjalan sebagai saluran ganda dan 1 GB akan berjalan sebagai saluran tunggal.

Dalam mode apapun, kecepatan operasi maksimum ditentukan oleh DIMM yang paling lambat dalam sistem tersebut.

### **Memasang DIMM**

**PENTING:** Anda harus melepaskan kabel daya dan menunggu selama kurang-lebih 30 detik agar tidak ada arus yang mengalir sebelum memasang atau melepaskan modul memori. Apapun status daya komputer, modul memori akan selalu dialiri tegangan listrik selama komputer masih tersambung ke stopkontak listrik yang berfungsi. Memasang atau melepaskan modul memori sewaktu tegangan listrik masih ada dapat menyebabkan kerusakan permanen pada modul memori maupun papan sistem.

Pada soket modul memori terdapat bidang kontak logam berwarna keemasan. Jika memori ditambah, pastikan Anda menggunakan modul memori yang dilengkapi bidang kontak logam berwarna keemasan agar tidak terjadi korosi dan/atau oksidasi akibat sentuhan logam yang tidak kompatibel.

Listrik statik dapat merusak komponen elektronik pada komputer atau kartu lainnya. Sebelum memulai prosedur ini, pastikan tidak ada muatan listrik statik pada diri Anda dengan menyentuh sebentar benda logam yang terhubung ke lantai. Untuk informasi lebih lanjut, lihat Pelepasan muatan listrik statis [pada hal. 37](#page-42-0).

Ketika menangani modul memori, hati-hati agar tidak menyentuh kontak apa pun. Modul akan rusak jika Anda menyentuhnya.

- **1.** Lepaskan/buka semua perangkat pengaman yang menghalangi Anda untuk membuka komputer.
- **2.** Lepaskan semua media yang dapat dilepas, seperti drive CD atau Ʈash USB, dari komputer.
- **3.** Matikan komputer dengan benar melalui sistem operasi, dan matikan semua perangkat eksternal yang ada.
- **4.** Lepaskan kabel daya dari stopkontak AC dan lepaskan perangkat eksternal lainnya.
	- **PENTING:** Anda harus melepaskan kabel daya dan menunggu selama kurang-lebih 30 detik agar tidak ada arus yang mengalir sebelum memasang atau melepaskan modul memori. Apapun status daya komputer, modul memori akan selalu dialiri tegangan listrik selama komputer masih tersambung ke stopkontak listrik yang berfungsi. Memasang atau melepaskan modul memori sewaktu tegangan listrik masih ada dapat menyebabkan kerusakan permanen pada modul memori maupun papan sistem.
- **5.** Lepaskan panel akses komputer.

**A PERINGATAN!** Untuk mengurangi risiko cedera akibat permukaan panas, biarkan komponen sistem internal mendingin sebelum menyentuhnya.

**6.** Buka kedua kait soket modul memori (1), lalu masukkan modul memori ke dalam soket tersebut (2).

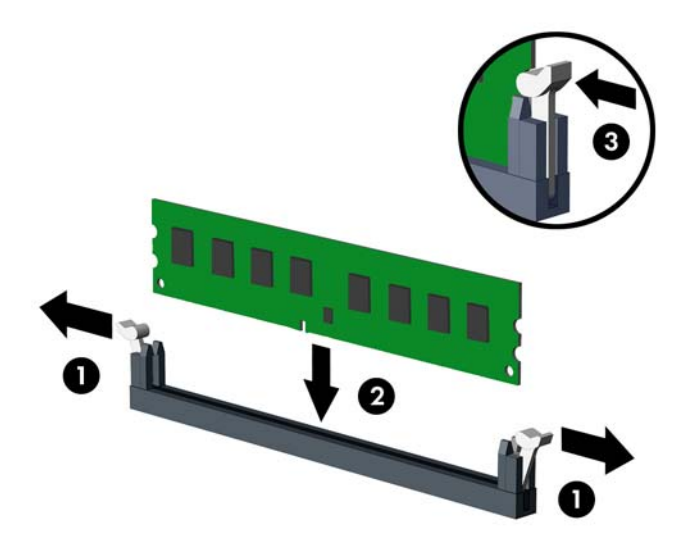

**The CATATAN:** Hanya ada satu cara untuk memasang modul memori. Atur lekukan pada modul dengan tonjolan pada soket memori.

Isi soket DIMM berwarna hitam sebelum mengisi soket DIMM berwarna putih.

Untuk performa maksimal, isi soket sehingga kapasitas memori Kanal A terbagi secara merata sesuai kapasitas total memori Kanal B. Untuk informasi lebih lanjut, lihat [Mengisi soket DIMM pada hal. 11](#page-16-0).

- **7.** Tekan modul ke bawah dengan kuat ke dalam soket, kemudian pastikan modul benar-benar masuk dan terpasang dengan baik. Pastikan pengait dalam posisi tertutup (3).
- **8.** Ulangi langkah 6 dan 7 untuk memasang modul lain.
- **9.** Pasang kembali panel akses komputer.
- **10.** Sambungkan kembali kabel daya dan perangkat eksternal apapun, lalu hidupkan komputer.
- **11.** Kunci semua perangkat pengaman yang dibuka ketika panel akses dilepaskan.

Komputer akan mengenali memori tambahan tersebut ketika Anda menghidupkan komputer di lain waktu.

# <span id="page-19-0"></span>**Melepaskan atau memasang kartu ekspansi**

Komputer ini memiliki dua slot ekspansi PCI Express x1, satu slot ekspansi PCI Express x16, dan satu slot ekspansi PCI Express x16 yang dikurangi menjadi satu slot x4.

**W CATATAN:** Anda dapat memasang kartu ekspansi PCI Express x1, x8, atau x16 dalam slot PCI Express x16.

Untuk konfigurasi dua kartu grafis, kartu pertama (primer) harus dipasang di slot PCI Express x16 yang TIDAK dikurangi menjadi satu slot x4.

Untuk melepas, memasang, atau menambahkan kartu ekspansi:

- **1.** Lepaskan/buka semua perangkat pengaman yang menghalangi Anda untuk membuka komputer.
- **2.** Lepaskan semua media yang dapat dilepas, seperti drive CD atau flash USB, dari komputer.
- **3.** Matikan komputer dengan benar melalui sistem operasi, dan matikan semua perangkat eksternal yang ada.
- **4.** Lepaskan kabel daya dari stopkontak AC dan lepaskan perangkat eksternal lainnya.
	- **PENTING:** Apapun status daya komputer, papan sistem akan selalu dialiri tegangan listrik selama komputer masih tersambung ke stopkontak listrik yang berfungsi. Anda harus melepaskan kabel daya untuk menghindari kerusakan pada komponen internal komputer.
- **5.** Lepaskan panel akses komputer.
- **6.** Lepaskan kunci penutup slot yang menguncinya dengan mengangkat tab pada kunci dan memutar kunci tersebut ke posisi terbuka.

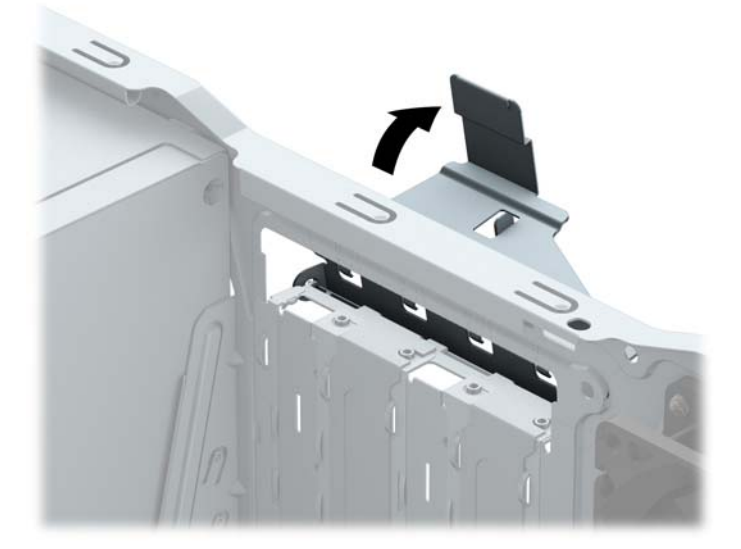

- **7.** Cari soket ekspansi kosong yang benar pada papan sistem dan slot ekspansi yang sesuai pada bagian belakang rangka komputer.
- **8.** Sebelum memasang kartu ekspansi, lepaskan penutup slot ekspansi atau kartu ekspansi yang ada.
	- **E CATATAN:** Sebelum melepaskan kartu ekspansi yang terpasang, lepaskan semua kabel yang mungkin terpasang pada kartu ekspansi.
		- **a.** Jika akan memasang kartu ekspansi dalam soket yang kosong, Anda harus menggeser salah satu penutup slot ekspansi ke atas dan keluar dari sasis atau menggunakan obeng pipih untuk

melepaskan salah satu pelindung logam di panel belakang yang menutup slot ekspansi. Pastikan Anda telah melepaskan pelindung yang tepat untuk kartu ekspansi yang akan dipasang.

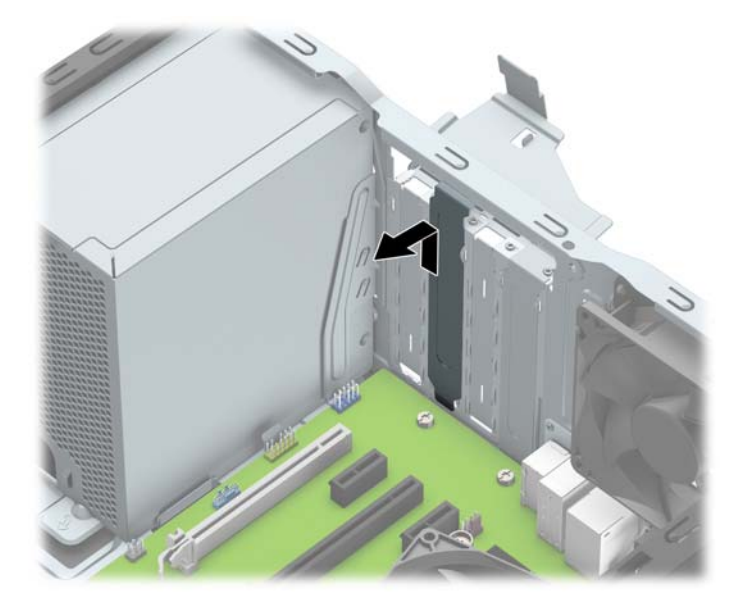

**b.** Jika Anda akan mengeluarkan kartu PCI Express x1, pegang setiap ujung kartu tersebut, kemudian goyangkan perlahan hingga konektor terlepas dari soket. Tarik kartu ekspansi ke arah atas (1) menjauhi bagian dalam chassis (2) untuk melepaskannya. Pastikan kartu tidak menyentuh komponen lainnya.

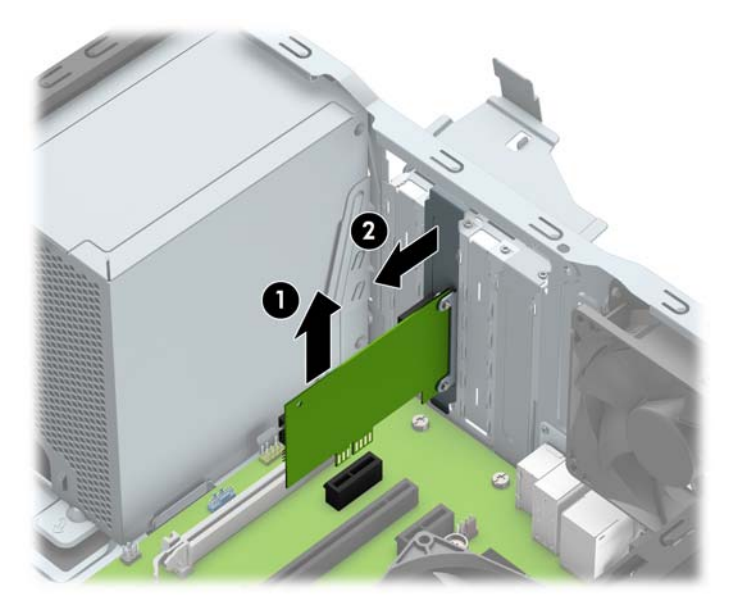

**c.** Jika Anda melepaskan kartu PCI Express x16, tarik kait penahan di belakang soket ekspansi, kemudian goyangkan kartu secara perlahan hingga konektor terlepas dari soket. Tarik kartu ekspansi ke arah atas menjauhi bagian dalam chassis untuk melepaskannya. Pastikan kartu tidak menyentuh komponen lainnya.

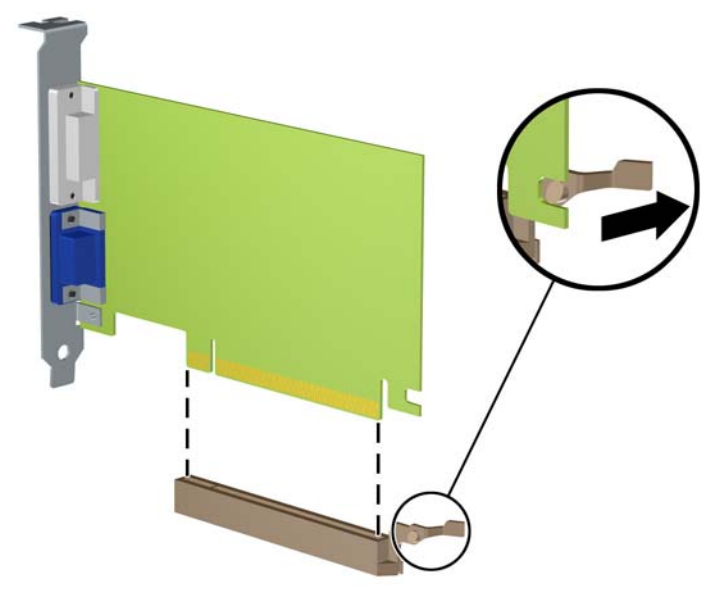

- **9.** Simpan kartu yang dilepaskan tersebut dalam kemasan anti-statik.
- **10.** Jika Anda tidak hendak memasang kartu ekspansi baru, pasang penutup slot ekspansi untuk menutup slot yang kosong tersebut.
- **PENTING:** Setelah melepaskan kartu ekspansi, Anda harus memasang kembali kartu baru atau penutup slot ekspansi agar komponen internal tetap dingin selama pengoperasian.
- **11.** Untuk memasang kartu ekspansi baru, pegang kartu tepat di atas soket ekspansi pada papan sistem, lalu arahkan kartu ke bagian belakang chassis (1) sehingga bagian bawah braket pada kartu terpasang pada slot kecil di chassis. Tekan kartu ke bawah secara lurus pada soket ekspansi di papan sistem (2).

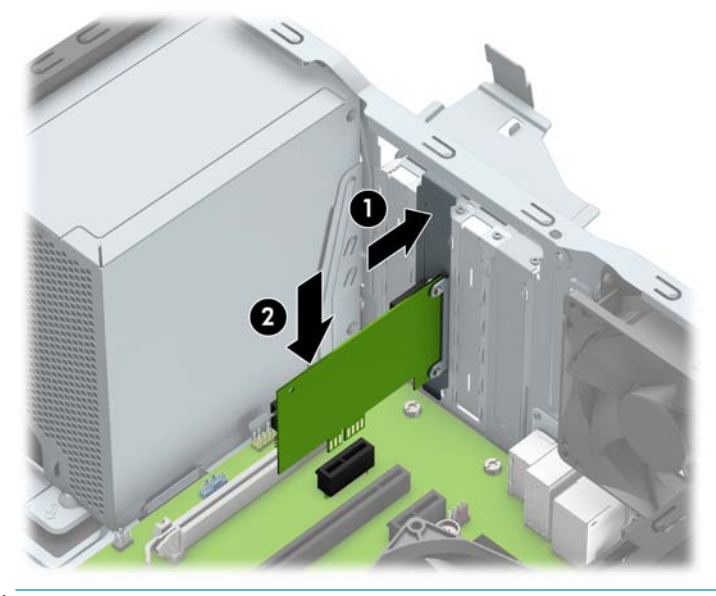

**ET CATATAN:** Saat memasang kartu ekspansi, tekan kartu dengan kuat agar seluruh konektor terpasang dengan benar dalam slot kartu ekspansi.

**12.** Putar kunci penutup slot sehingga kembali pada tempatnya agar kartu ekspansi terpasang dengan aman.

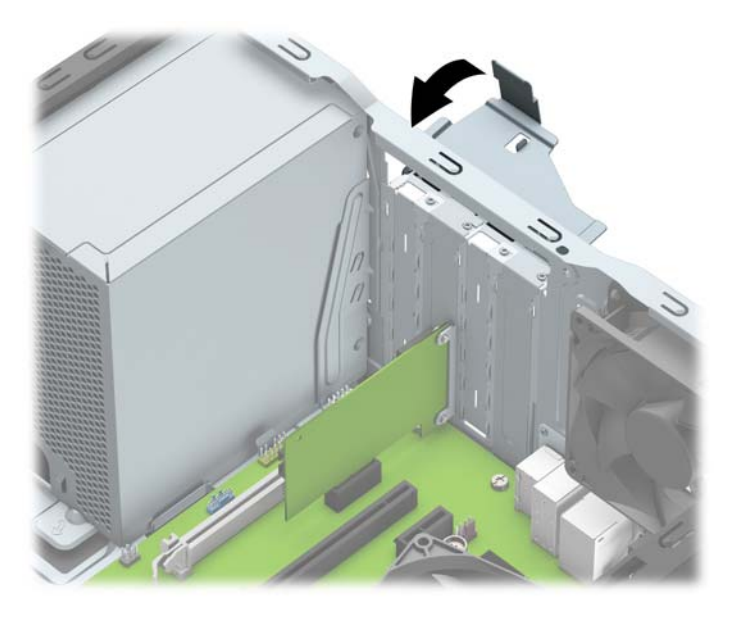

- **13.** Bila perlu, sambungkan kabel eksternal ke kartu yang terpasang. Bila perlu, sambungkan kabel internal ke papan sistem.
- **14.** Pasang kembali panel akses komputer.
- **15.** Sambungkan kembali kabel daya dan perangkat eksternal apapun, lalu hidupkan komputer.
- **16.** Kunci semua perangkat pengaman yang dibuka ketika penutup atau panel akses komputer dilepaskan.
- 17. Konfigurasikan ulang komputer, jika perlu.

# <span id="page-23-0"></span>**Posisi drive**

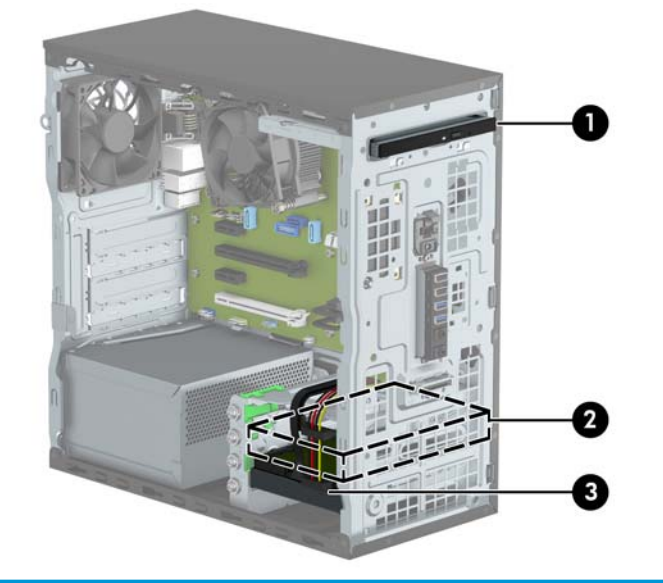

#### **Posisi drive**

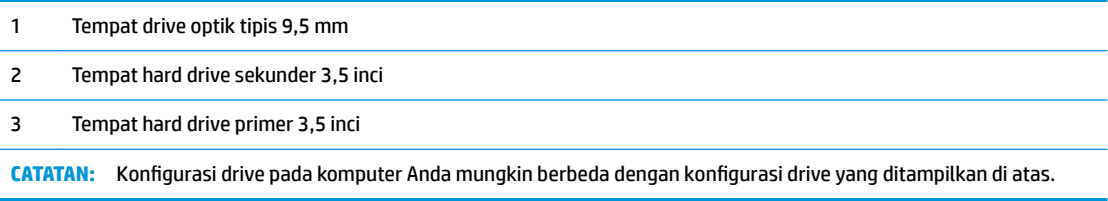

# <span id="page-24-0"></span>**Melepas dan Memasang drive**

Saat memasang drive, ikuti panduan berikut:

- Hard drive SATA (Serial ATA) primer harus disambungkan ke konektor SATA primer biru tua pada papan sistem, berlabel SATA0.
- Sambungkan hard drive sekunder dan drive optik ke salah satu konektor SATA biru muda pada papan sistem (berlabel SATA1, dan SATA2).
- HP telah menyediakan empat sekrup 6-32 yang terpasang di depan sasis di sebelah tempat hard drive (1) untuk pemasangan tambahan. Jika Anda mengganti drive, lepaskan keempat sekrup pemasangan dari drive lama dan pasangkan pada drive yang baru.

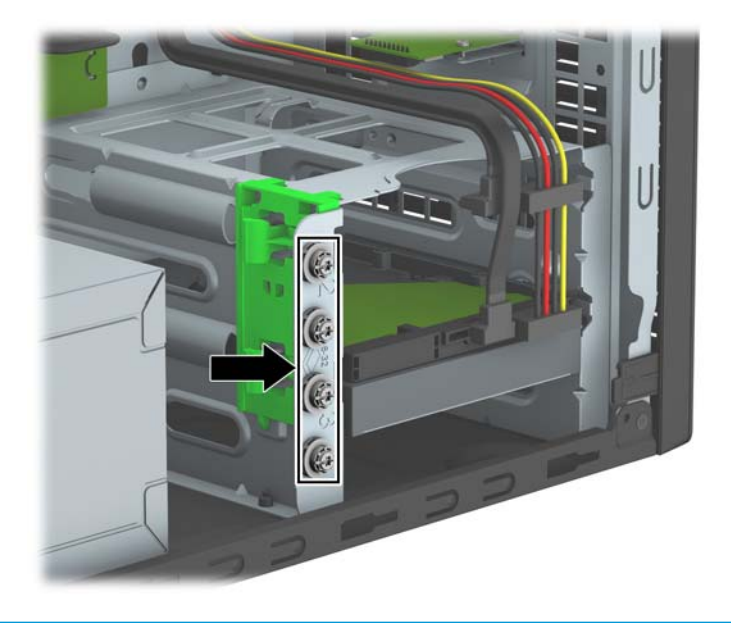

**PENTING:** Agar pekerjaan tidak hilang dan komputer atau drive tidak rusak:

Jika Anda hendak memasukkan atau melepaskan drive, matikan sistem operasi dengan benar, kemudian matikan komputer. Jangan lepaskan drive pada saat komputer aktif atau dalam mode siaga.

Sebelum menangani drive, pastikan tidak ada muatan listrik statis pada diri Anda. Sewaktu memegang drive, jangan menyentuh konektornya. Untuk informasi lebih lanjut tentang cara mencegah kerusakan akibat elektrostatik, lihat [Pelepasan muatan listrik statis pada hal. 37](#page-42-0).

Pegang drive dengan hati-hati, pastikan agar drive tidak terjatuh.

Jangan gunakan tenaga berlebihan saat memasukkan drive.

Pastikan agar hard drive tidak terkena cairan, suhu berlebihan, atau produk yang memiliki medan magnet seperti monitor atau pengeras suara.

Jika drive harus dikirim melalui pos, masukkan drive dalam kemasan plastik gelembung atau kemasan pelindung lainnya, kemudian beri tanda "Fragile: Handle With Care" ("Hati-hati: Barang Mudah Pecah").

## **Melepaskan drive optik tipis 9,5 mm**

- **1.** Lepaskan/buka semua perangkat pengaman yang menghalangi Anda untuk membuka komputer.
- **2.** Lepaskan semua media yang dapat dilepas dari komputer, seperti drive CD atau flash disk USB.
- **3.** Matikan komputer dengan benar melalui sistem operasi, dan matikan semua perangkat eksternal yang ada.
- **4.** Lepaskan kabel daya dari stopkontak AC dan lepaskan perangkat eksternal lainnya.
- **PENTING:** Apapun status daya komputer, papan sistem akan selalu dialiri tegangan listrik selama komputer masih tersambung ke stopkontak listrik yang berfungsi. Anda harus melepaskan kabel daya untuk menghindari kerusakan pada komponen internal komputer.
- **5.** Lepaskan panel akses komputer.
- **6.** Lepaskan kabel daya (1) dan kabel data (2) dari bagian belakang drive optik.

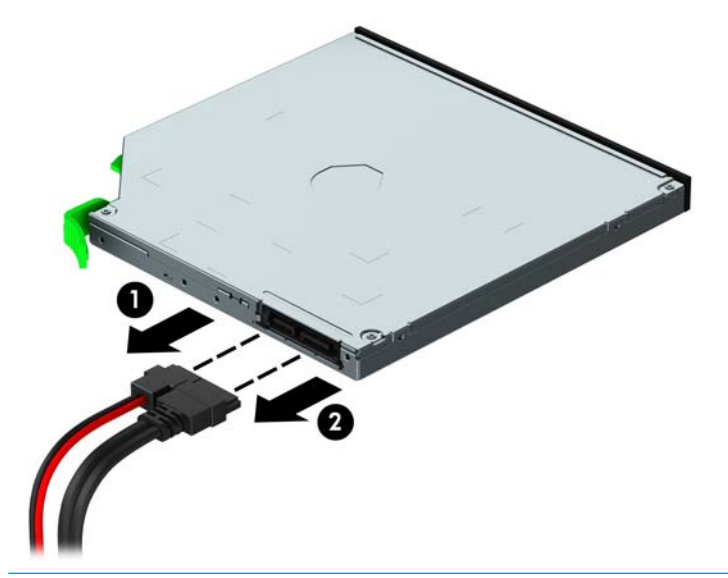

- **PENTING:** Untuk menghindari kerusakan kabel saat melepaskan kabel, tarik tonjolan atau konektornya dan jangan tarik kabelnya.
- **7.** Tekan tuas pelepas hijau ke atas di bagian belakang drive (1) dan geser drive ke luar dari bagian belakang tempat drive (2).

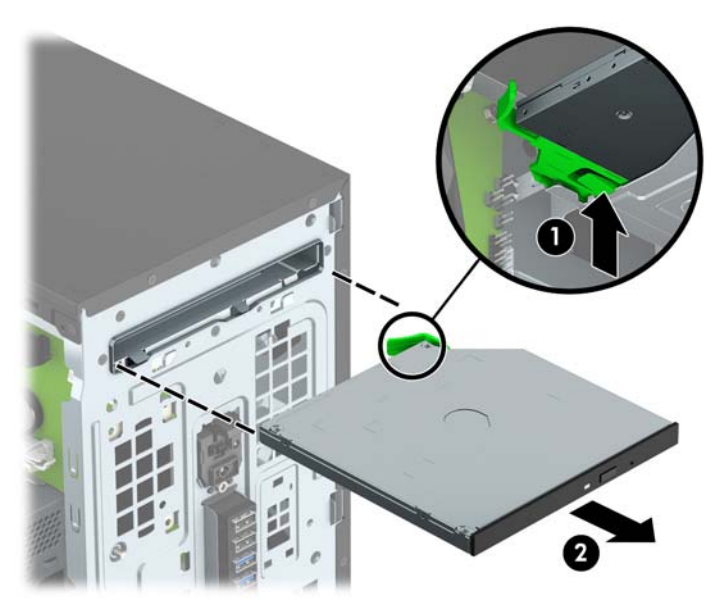

## <span id="page-26-0"></span>**Memasang drive optik tipis 9,5 mm**

- **1.** Lepaskan/buka semua perangkat pengaman yang menghalangi Anda untuk membuka komputer.
- **2.** Lepaskan semua media yang dapat dilepas dari komputer, seperti drive CD atau flash disk USB.
- **3.** Matikan komputer dengan benar melalui sistem operasi, dan matikan semua perangkat eksternal yang ada.
- **4.** Lepaskan kabel daya dari stopkontak AC dan lepaskan perangkat eksternal lainnya.
- **PENTING:** Apapun status daya komputer, papan sistem akan selalu dialiri tegangan listrik selama komputer masih tersambung ke stopkontak listrik yang berfungsi. Anda harus melepaskan kabel daya untuk menghindari kerusakan pada komponen internal komputer.
- **5.** Lepaskan panel akses komputer.
- **6.** Jika Anda memasang drive dalam tempat yang tertutup oleh tutup kosong, lepaskan bezel depannya terlebih dahulu lalu lepaskan bezel kosongnya. Lihat [Melepas bezel kosong drive optik pada hal. 9](#page-14-0) untuk informasi lebih lanjut.
- 7. Ikuti petunjuk untuk melepaskan drive optik bila sudah ada yang terpasang. Lihat Melepaskan drive [optik tipis 9,5 mm pada hal. 19](#page-24-0).
- **8.** Sejajarkan jarum kecil pada kait pelepas dengan lubang kecil pada sisi drive dan tekan kait dengan kuat ke drive.

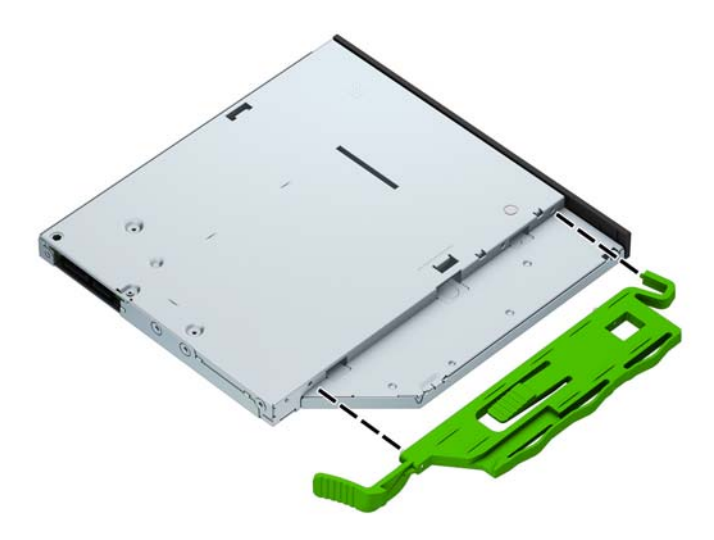

**9.** Geser drive optik melalui bezel depan (1) secara menyeluruh ke tempatnya sampai kait hijau terkunci ke bingkai sasis (2).

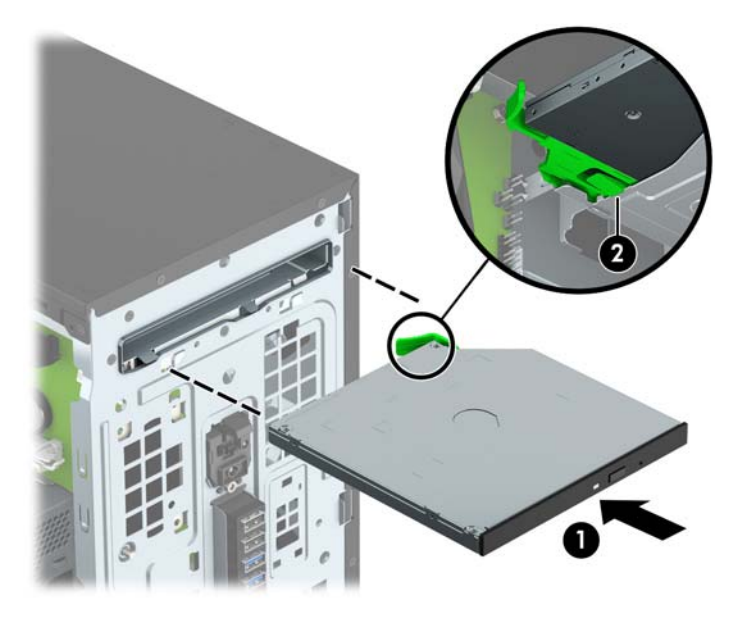

**10.** Sambungkan kabel daya (1) dan kabel data (2) ke bagian belakang drive optik.

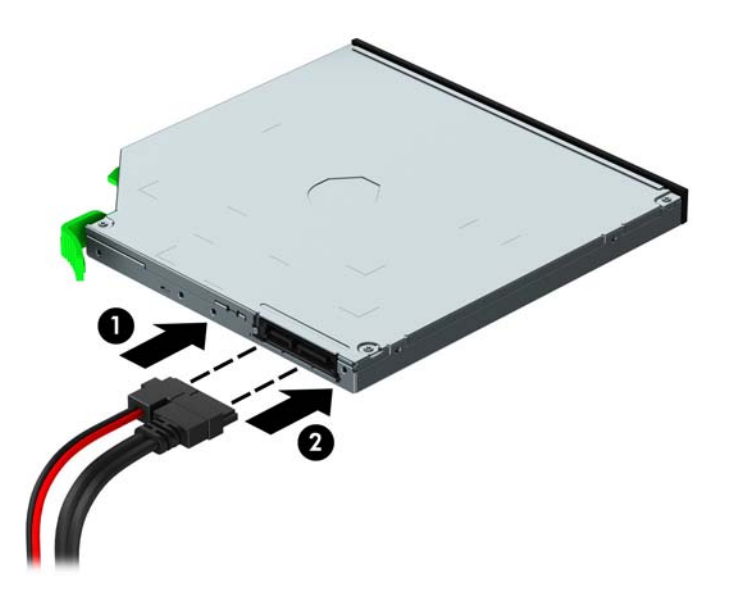

- **11.** Hubungkan ujung lain kabel data ke salah satu konektor SATA biru muda pada papan sistem (berlabel SATA1 dan SATA2) jika belum dihubungkan.
- **12.** Pasang kembali bezel depan bila tadinya dilepaskan.
- **13.** Ganti panel akses komputer.
- **14.** Sambungkan kembali kabel daya dan perangkat eksternal apapun, lalu hidupkan komputer.
- **15.** Kunci semua perangkat pengaman yang dibuka saat panel akses dilepaskan.

## <span id="page-28-0"></span>**Melepaskan hard drive**

- **T** CATATAN: Sebelum Anda melepaskan hard disk lama, pastikan Anda telah membuat cadangan data dari hard disk lama agar Anda dapat mentransfer data tersebut ke hard disk baru.
	- **1.** Lepaskan/buka semua perangkat pengaman yang menghalangi Anda untuk membuka komputer.
	- **2.** Lepaskan semua media yang dapat dilepas, seperti drive CD atau flash USB, dari komputer.
	- **3.** Matikan komputer dengan benar melalui sistem operasi, dan matikan semua perangkat eksternal yang ada.
	- **4.** Lepaskan kabel daya dari stopkontak AC dan lepaskan perangkat eksternal lainnya.
	- **PENTING:** Apapun status daya komputer, papan sistem akan selalu dialiri tegangan listrik selama komputer masih tersambung ke stopkontak listrik yang berfungsi. Anda harus melepaskan kabel daya untuk menghindari kerusakan pada komponen internal komputer.
	- **5.** Lepaskan panel akses komputer.
	- **6.** Lepaskan kabel data (1) dan kabel daya (2) dari bagian belakang hard drive.

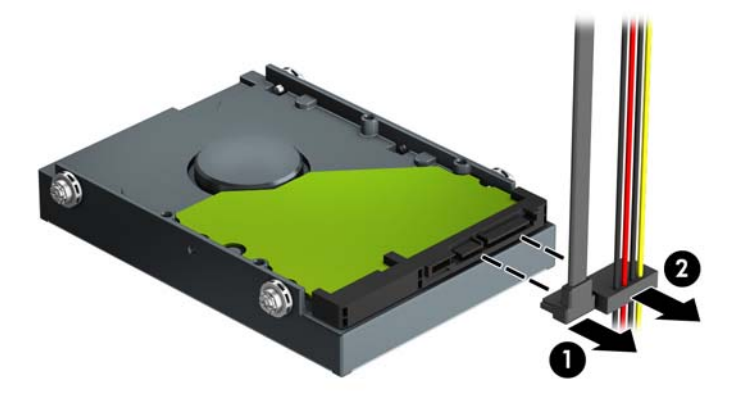

**7.** Tarik kait berwarna hijau di samping drive ke arah luar (1) lalu geser drive keluar dari tempatnya (2).

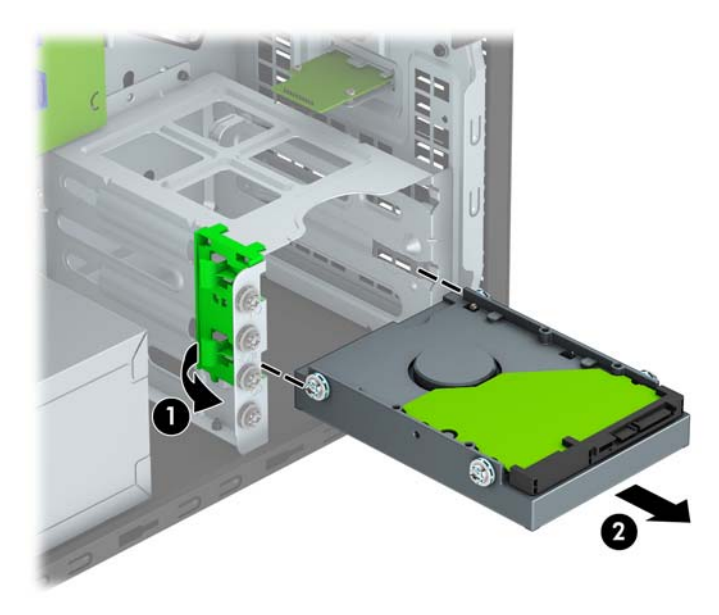

## <span id="page-29-0"></span>**Memasang hard drive**

- **1.** Lepaskan/buka semua perangkat pengaman yang menghalangi Anda untuk membuka komputer.
- **2.** Lepaskan semua media yang dapat dilepas dari komputer, seperti drive CD atau flash disk USB.
- **3.** Matikan komputer dengan benar melalui sistem operasi, dan matikan semua perangkat eksternal yang ada.
- **4.** Lepaskan kabel daya dari stopkontak AC dan lepaskan perangkat eksternal lainnya.
- **PENTING:** Apapun status daya komputer, papan sistem akan selalu dialiri tegangan listrik selama komputer masih tersambung ke stopkontak listrik yang berfungsi. Anda harus melepaskan kabel daya untuk menghindari kerusakan pada komponen internal komputer.
- **5.** Lepaskan panel akses komputer.
- **6.** Anda dapat juga memasang hard drive berukuran 3,5 inci atau 2,5 inci dengan braket adaptor berukuran 3,5 inci seperti yang ditunjukkan pada contoh di bawah ini.
	- Geser drive 2,5 inci ke dalam braket tempat adaptor. Pastikan konektor pada drive dimasukkan sepenuhnya ke dalam konektor pada braket adaptor.

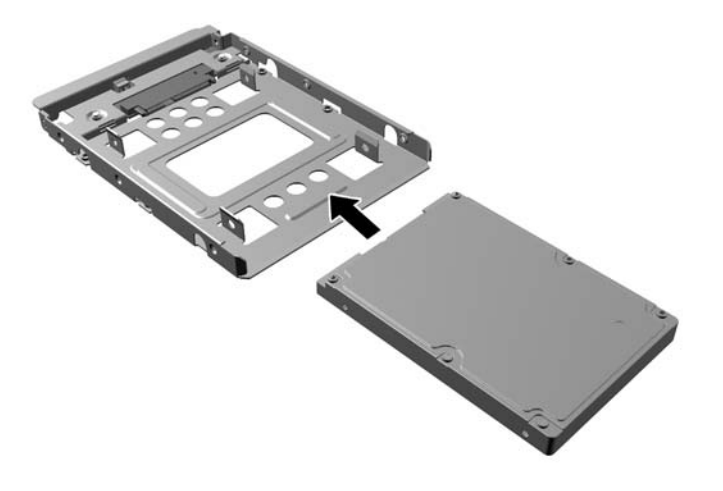

Amankan drive ke braket adaptor wadah dengan memasang keempat sekrup braket adaptor M3 hitam melalui sisi-sisi braket ke dalam drive.

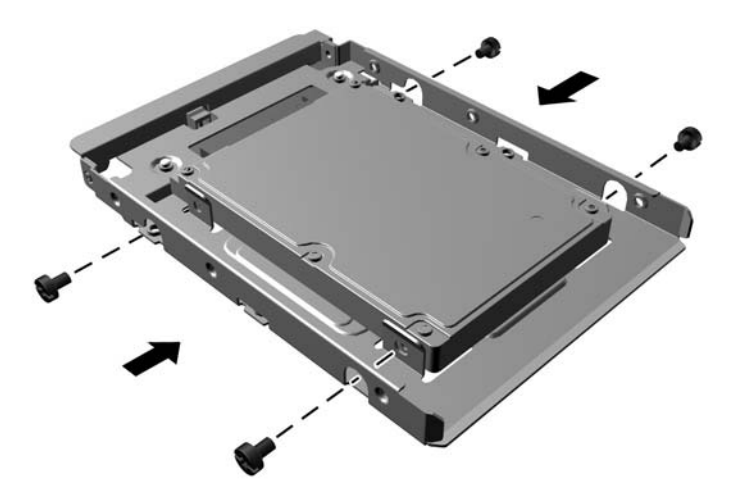

- **7.** Pasang keempat sekrup pemasangan ke sisi drive 3,5 inci atau braket adaptor drive 2,5 inci (dua pada setiap sisi).
- **CATATAN:** HP telah menyediakan empat sekrup pemasangan tambahan yang terpasang pada sasis di sebelah tempat hard drive. Untuk ilustrasi lokasi sekrup pemasangan tambahan, lihat [Melepas dan](#page-24-0) [Memasang drive pada hal. 19.](#page-24-0)

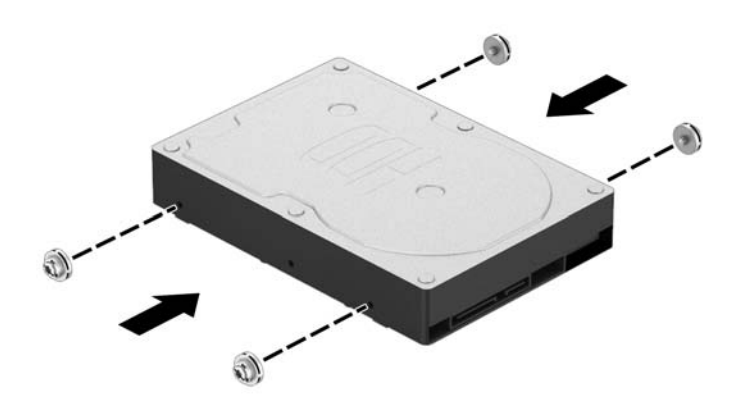

**8.** Sejajarkan sekrup pemasangan menggunakan slot pemandu pemandu dan geser drive ke tempat drive hingga drive terkunci pada tempatnya.

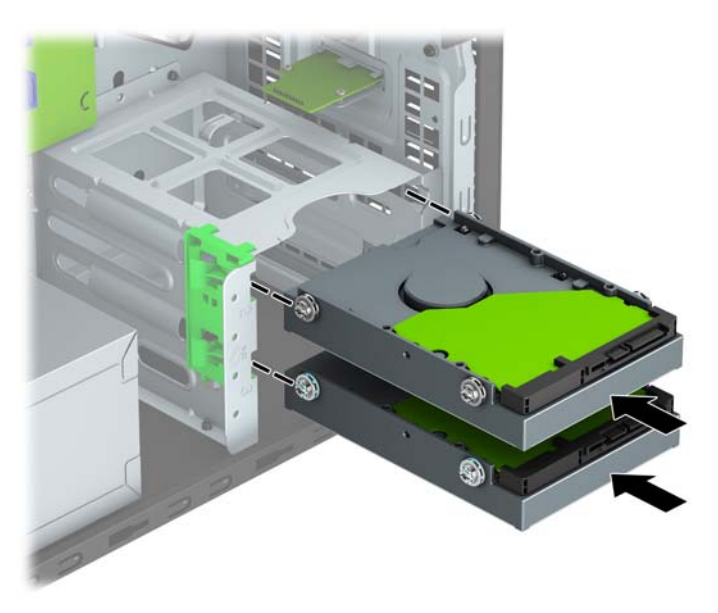

**9.** Sambungkan kabel data (1) dan kabel daya (2) ke bagian belakang hard drive.

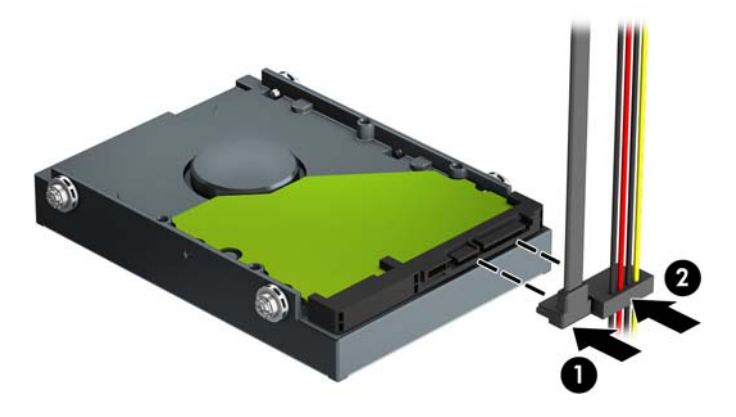

- **10.** Jika Anda memasang drive baru, sambungkan ujung kabel data lainnya ke konektor papan sistem yang sesuai.
- **The CATATAN:** Anda harus menghubungkan kabel data hard drive primer ke konektor biru tua berlabel SATA0 untuk mencegah timbulnya masalah performa hard drive. Jika Anda menambahkan hard drive kedua, sambungkan kabel data ke salah satu konektor SATA berwarna biru muda yang berlabel SATA1 dan SATA2.
- **11.** Pasang kembali panel akses komputer.
- **12.** Sambungkan kembali kabel daya dan perangkat eksternal apapun, lalu hidupkan komputer.
- **13.** Kunci semua perangkat pengaman yang dibuka ketika panel akses dilepaskan.

# <span id="page-32-0"></span>**Memasang kunci keamanan**

Kunci keamanan yang ditampilkan di bawah ini dan halaman berikut dapat digunakan untuk mengamankan komputer.

## **Pengunci kabel**

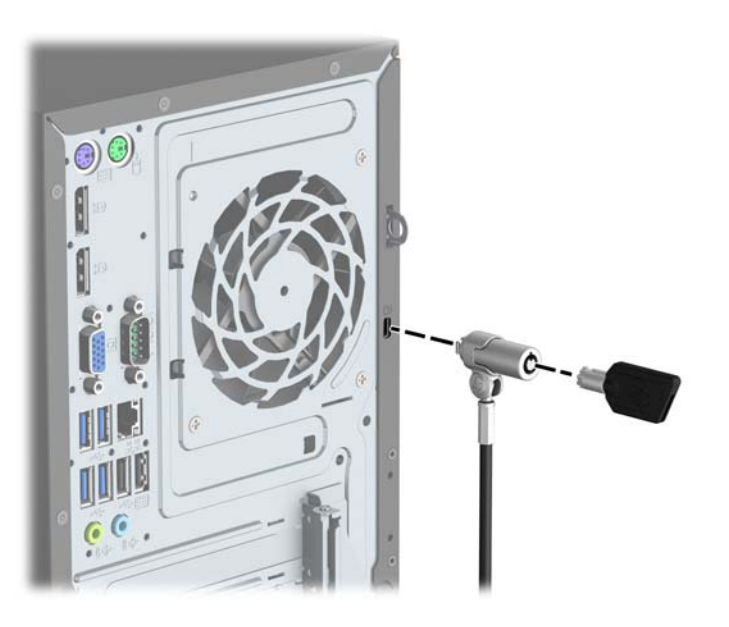

## **Gembok**

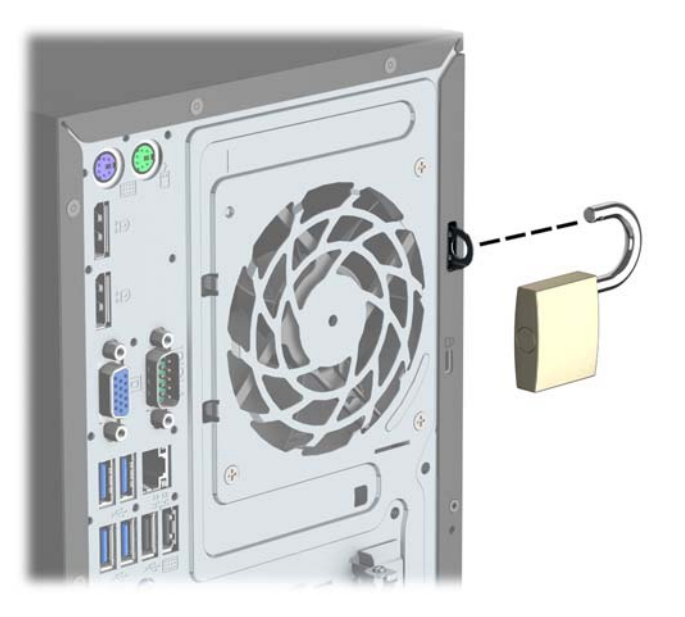

## <span id="page-33-0"></span>**HP Business PC Security Lock V2**

**1.** Pasang penahan kabel keamanan ke desktop yang menggunakan sekrup yang sesuai untuk lingkungan Anda (sekrup tidak disertakan) (1), lalu tekan penutup ke atas dudukan penahan kabel (2).

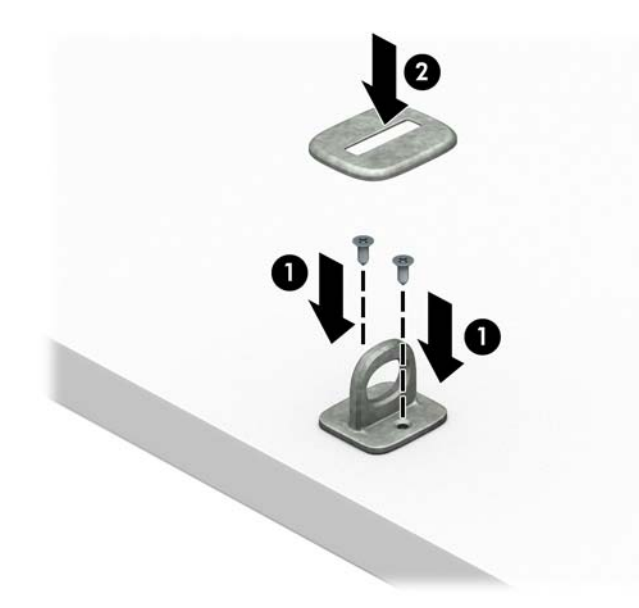

**2.** Lingkarkan kabel keamanan pada benda yang aman.

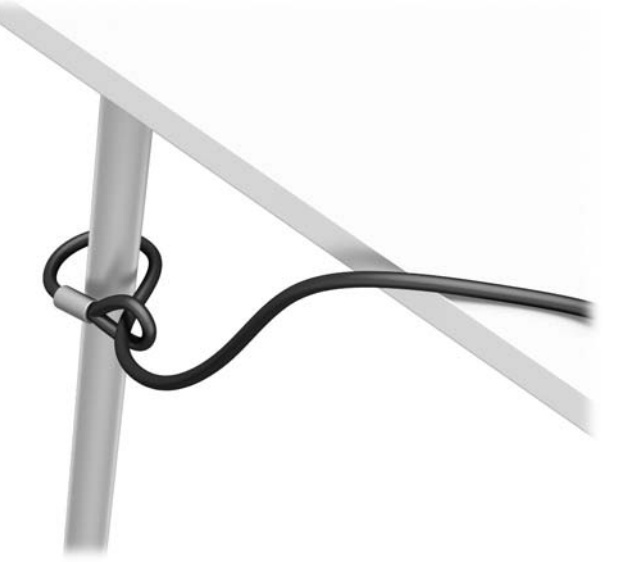

**3.** Dorong kabel pengaman melalui penahan kabel pengaman.

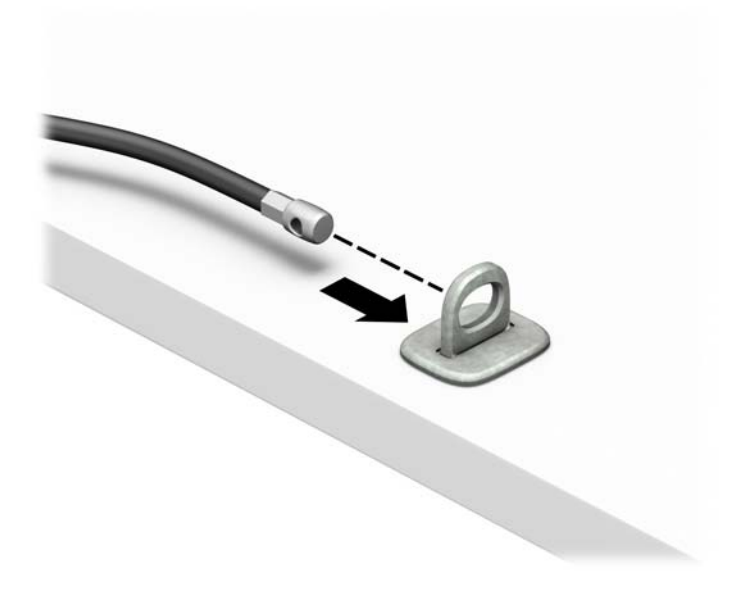

**4.** Tarik dua tangan gunting pada kunci monitor terpisah dan masukkan kunci ke dalam slot pengaman pada bagian belakang monitor (1), tutup tangan gunting secara bersamaan untuk mengencangkan kunci pada tempatnya (2), lalu geser panduan kabel melalui bagian tengah kunci monitor (3).

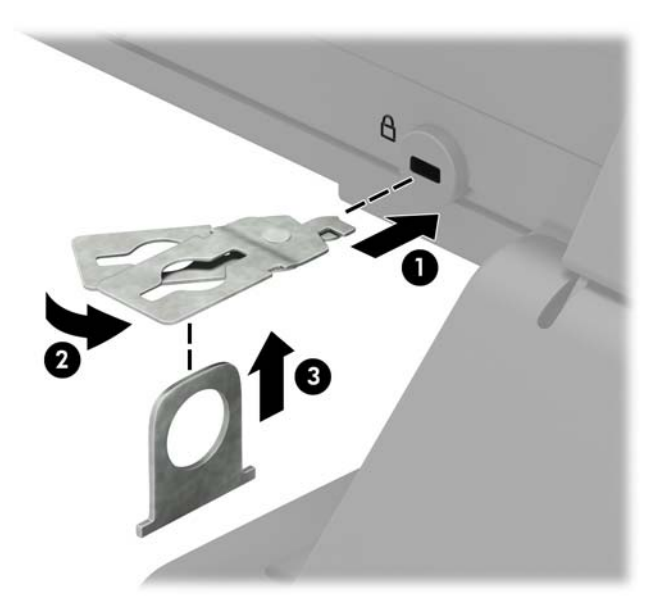

**5.** Dorong kabel pengaman melalui panduan keamanan yang terpasang pada monitor.

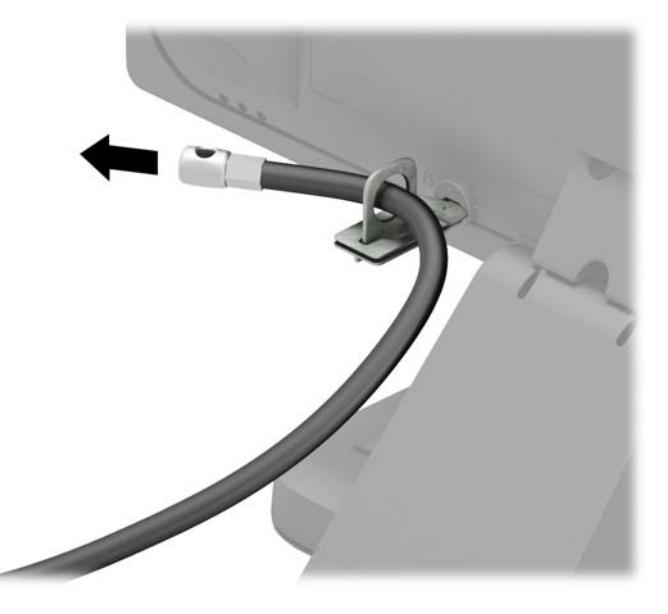

**6.** Pasang kabel aksesori penahan ke desktop menggunakan sekrup yang sesuai untuk lingkungan Anda (sekrup tidak disertakan) (1), lalu tempatkan kabel-kabel aksesori ke dalam dudukan penahan (2).

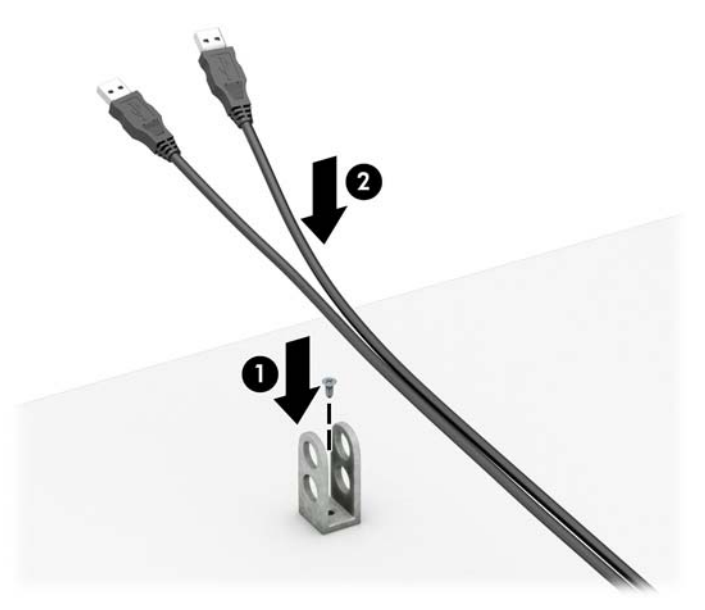

**7.** Dorong kabel pengaman melalui lubang pada penahan aksesori kabel.

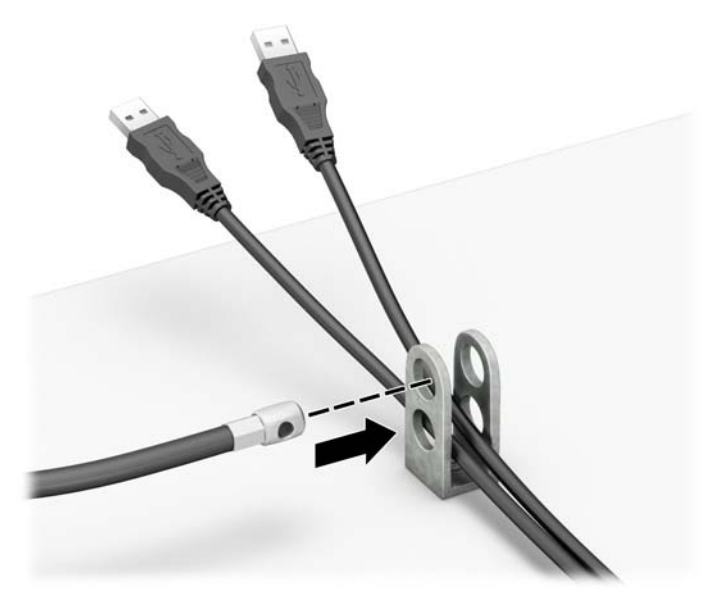

**8.** Kencangkan kunci pada sasis menggunakan sekrup yang tersedia (1). Masukkan ujung kabel pengaman ke kunci (2), kemudian tekan tombol (3) agar terkunci. Gunakan kunci yang tersedia untuk membuka penguncian.

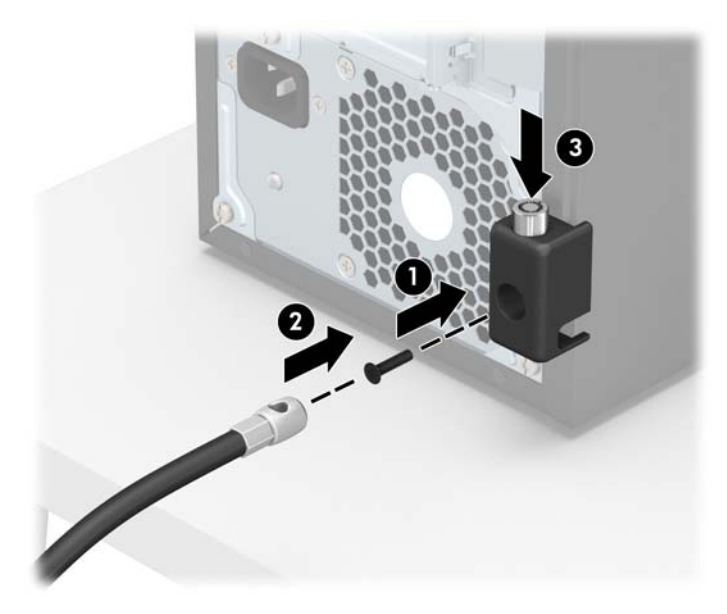

**9.** Setelah menyelesaikan semua langkah, seluruh perangkat di workstation Anda akan aman.

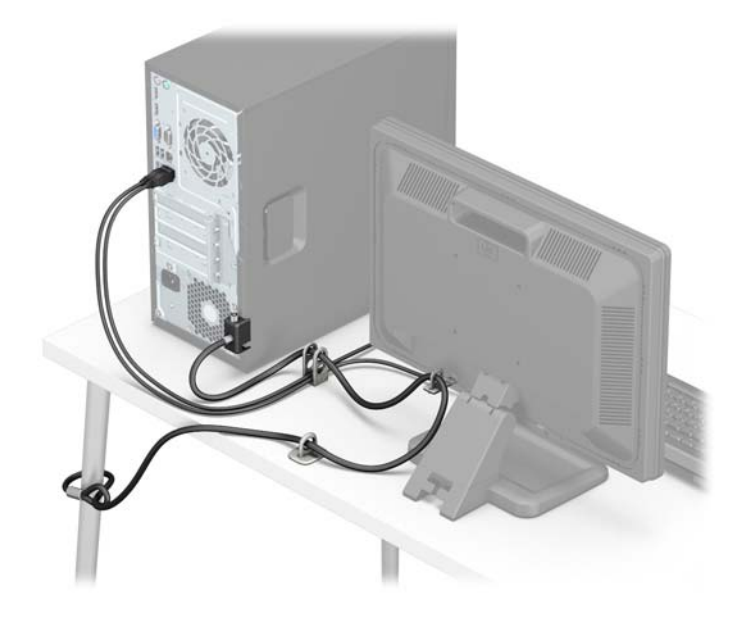

## <span id="page-38-0"></span>**Keamanan bezel depan**

Bezel depan dapat diamankan di tempatnya dengan memasang sekrup 6-32 melalui bagian depan sasis ke bezel depan.

- **1.** Lepaskan/pisahkan semua perangkat keamanan yang menghalangi Anda membuka komputer.
- **2.** Lepaskan semua media yang dapat dilepas dari komputer, seperti drive CD atau flash disk USB.
- **3.** Matikan komputer dengan benar melalui sistem operasi, dan matikan semua perangkat eksternal yang ada.
- **4.** Lepaskan kabel daya dari stopkontak AC dan lepaskan perangkat eksternal lainnya.
- **PENTING:** Apapun status daya komputer, papan sistem akan selalu dialiri tegangan listrik selama komputer masih tersambung ke stopkontak listrik yang berfungsi. Anda harus melepaskan kabel daya untuk menghindari kerusakan pada komponen internal komputer.
- **5.** Lepaskan panel akses komputer.
- **6.** Pasang sekrup 6-32 melalui bagian depan sasis dan ke dalam lubang sekrup terletak di bawah bagian tengah tab pelepas bezel.

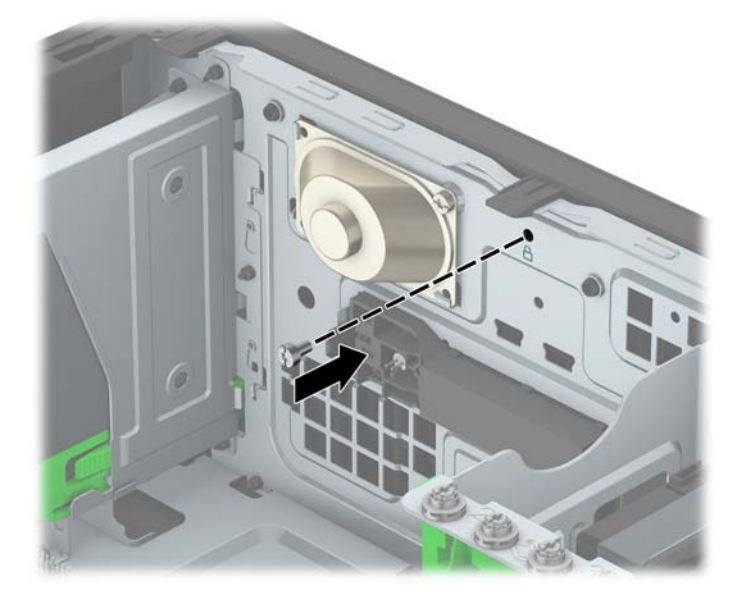

- **7.** Ganti panel akses komputer.
- **8.** Sambungkan kembali kabel daya dan perangkat eksternal apapun, lalu hidupkan komputer.
- **9.** Kunci perangkat keamanan yang dikeluarkan saat panel akses dilepas.

# <span id="page-39-0"></span>**A Penggantian baterai**

Baterai yang dipasang pada komputer menyediakan daya untuk jam waktu nyata. Bila mengganti baterai, gunakan baterai yang setara dengan baterai asli yang terpasang pada komputer. Pada komputer terpasang baterai sel koin litium 3 volt.

**A PERINGATAN!** Komputer berisi baterai internal lithium mangan dioksida. Jika baterai tidak ditangani dengan benar berisiko menimbulkan kebakaran dan luka bakar. Untuk mengurangi risiko cedera:

Jangan coba mengisi ulang baterai.

Hindari baterai pada suhu yang lebih tinggi dari 60°C (140°F).

Jangan bongkar, pukul, tusuk, hubungkan kontak luarnya, atau buang ke dalam api atau air.

Ganti baterai hanya dengan komponen pengganti HP yang ditujukan untuk produk ini.

**PENTING:** Sebelum mengganti baterai, sangat penting agar dibuat cadangan pengaturan CMOS komputer. Saat baterai dilepaskan atau dipasang kembali, pengaturan CMOS akan terhapus.

Listrik statik dapat merusak komponen elektronik komputer atau peralatan tambahan. Sebelum memulai prosedur ini, pastikan Anda telah melepaskan listrik statik dengan menyentuh sekilas benda logam yang diarde.

**EX CATATAN:** Masa pakai baterai litium dapat diperpanjang dengan menyambungkan komputer ke stopkontak AC yang aktif. Baterai lithium hanya digunakan jika komputer TIDAK dihubungkan ke daya AC.

HP menyarankan agar pelanggan mendaur ulang perangkat keras elektronik, kartrid cetak asli HP, dan baterai isi ulang. Untuk informasi lebih lanjut tentang program daur ulang, kunjungi <http://www.hp.com/recycle>.

- **1.** Lepaskan/buka semua perangkat pengaman yang menghalangi Anda untuk membuka komputer.
- **2.** Lepaskan semua media yang dapat dilepas, seperti drive CD atau flash USB, dari komputer.
- **3.** Matikan komputer dengan benar melalui sistem operasi, dan matikan semua perangkat eksternal yang ada.
- **4.** Lepaskan kabel daya dari stopkontak AC dan lepaskan perangkat eksternal lainnya.
- **PENTING:** Terlepas dari status power-on, selalu ada tegangan selama sistem terhubung ke stopkontak listrik AC yang aktif. Anda harus melepaskan kabel daya untuk mencegah kerusakan pada komponen internal komputer.
- **5.** Lepaskan panel akses komputer.
- **6.** Temukan baterai dan slot baterai pada papan sistem.
- **<sup>2</sup> CATATAN:** Pada komputer model tertentu, Anda mungkin perlu melepaskan komponen internal untuk mengakses baterai.
- **7.** Jalankan petunjuk berikut untuk mengganti baterai, sesuai dengan jenis tempat baterai pada papan sistem.

**Tipe 1**

**a.** Angkat baterai keluar dari slotnya.

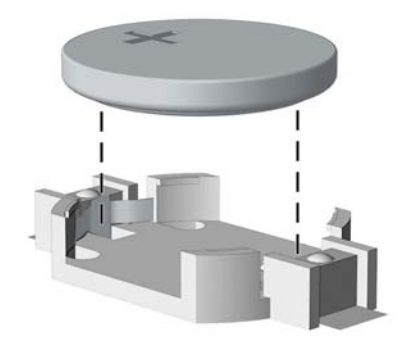

**b.** Geser baterai pengganti ke posisinya, dengan sisi positif di atas. Slot baterai secara otomatis mengunci baterai pada posisi yang benar.

#### **Tipe 2**

- **a.** Untuk melepaskan baterai dari slotnya, tekan penjepit logam yang menonjol keluar dari tepi baterai. Bila baterai terlepas, angkatlah (1).
- **b.** Untuk memasukkan baterai baru, geser salah satu ujung baterai pengganti ke bagian bawah tepi dudukan dengan sisi positif menghadap ke atas. Dorong ujung lain baterai hingga penjepit terkunci di atas ujung baterai yang lain (2).

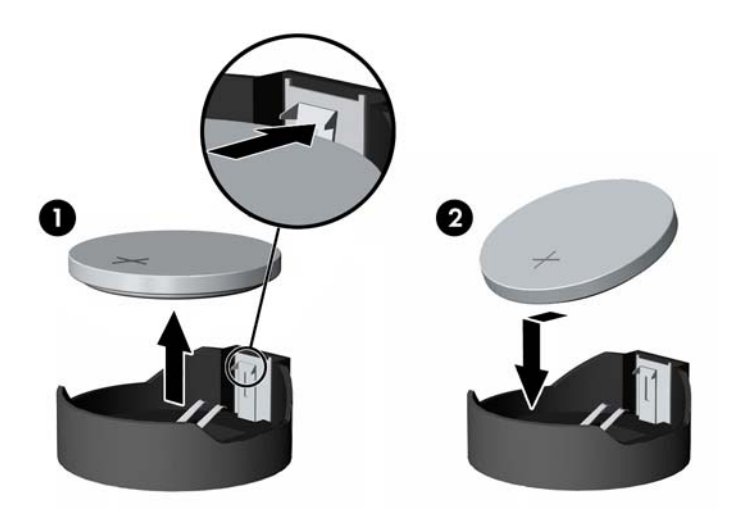

#### **Tipe 3**

**a.** Tarik ke belakang klip (1) yang menahan baterai pada tempatnya, dan keluarkan baterai (2).

**b.** Masukkan baterai baru dan letakkan kembali penjepit pada tempatnya.

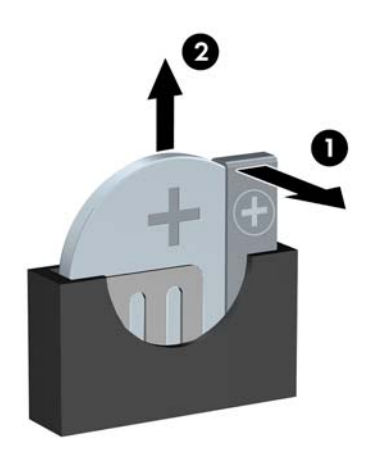

**ETATATAN:** Setelah baterai diganti, ikuti langkah berikut untuk menyelesaikan prosedur ini.

- **8.** Pasang kembali panel akses komputer.
- **9.** Sambungkan kembali kabel daya dan perangkat eksternal apapun, lalu hidupkan komputer.
- **10.** Atur ulang tanggal dan waktu, sandi, dan pengaturan sistem khusus lainnya menggunakan Computer Setup.
- **11.** Kunci semua perangkat pengaman yang dibuka ketika penutup atau panel akses komputer dilepaskan.

# <span id="page-42-0"></span>**B Pelepasan muatan listrik statis**

Pelepasan muatan listrik statik dari jari atau konduktor lain dapat merusak papan sistem atau perangkat sensitif statik lainnya. Jenis kerusakan ini dapat mengurangi perkiraan masa pakai perangkat.

# **Mencegah kerusakan akibat listrik statis**

Untuk mencegah kerusakan listrik statik, lakukan tindakan pencegahan berikut:

- Hindari menyentuhnya dengan mengangkut dan menyimpan produk dalam wadah anti-statik.
- Simpan komponen yang sensitif statik dalam wadahnya sampai tiba di workstation bebas statik.
- Letakkan komponen di permukaan yang diarde sebelum mengeluarkan dari kemasannya.
- Hindari menyentuh, pin, kabel, atau untai listrik.
- Selalu terapkan arde yang baik sewaktu menyentuh komponen atau rakitan yang peka-statik.

## **Metode pengardean**

Ada beberapa metode grounding (arde). Gunakan salah satu atau beberapa metode berikut ini bila menangani atau memasang komponen peka-elektrostatik:

- Gunakan tali pergelangan yang dihubungkan oleh kabel yang diarde ke workstation atau rangka komputer yang diarde. Tali pergelangan adalah kabel fleksibel dengan tahanan minimal 1 megohm +/-10 persen pada kabel arde. Untuk menyediakan arde yang baik, kenakan tali pergelangan yang menempel pada kulit Anda.
- Gunakan tali tumit, tali jari kaki, atau tali sepatu boot di workstation berdiri. Kenakan tali pergelangan pada kedua telapak kaki bila berdiri pada lantai konduktif atau alas lantai yang menyerap listrik statik.
- Gunakan alat bantu servis lapangan yang menghantarkan listrik.
- Gunakan kit servis lapangan dengan alas kerja yang menyerap listrik statik.

Jika Anda tidak memiliki peralatan yang disarankan untuk penerapan arde yang baik, hubungi agen, penyalur, atau pusat servis HP resmi.

**CATATAN:** Untuk informasi lebih lanjut mengenai listrik statik, hubungi agen, penyalur, atau pusat servis HP resmi.

# <span id="page-43-0"></span>**C Panduan pengoperasian komputer, pemeliharaan rutin, dan persiapan pengiriman**

# **Panduan pengoperasian komputer dan pemeliharaan rutin**

Ikuti pedoman berikut ini untuk mengatur dan memelihara komputer dan monitor dengan benar:

- Jauhkan komputer dari kelembaban ekstrim, sinar matahari langsung, serta suhu panas dan dingin yang ekstrim.
- Operasikan komputer di atas permukaan yang kokoh, rata. Sediakan ruang sepanjang 10,2 cm (4 inci) pada semua sisi komputer yang berventilasi serta di atas monitor agar udara dapat mengalir.
- Jangan halangi aliran udara ke dalam komputer dengan menutup ventilasi atau jalan masuk udara. Jangan letakkan keyboard, dengan kaki keyboard terlipat, tepat di depan unit desktop karena juga menghalangi aliran udara.
- Jangan sekali-kali mengoperasikan komputer sewaktu penutup panel askes atau slot kartu perluasan, terbuka.
- Jangan menumpuk komputer satu sama lain atau menempatkan komputer saling berdekatan sehingga masing-masing terkena aliran udara panas atau resirkulasi udara komputer lainnya.
- Jika komputer dioperasikan di dalam tempat tertutup, harus tersedia lubang ventilasi masuk dan keluar di tempat tertutup tersebut, dan pedoman pengoperasian di atas tetap berlaku.
- Jauhkan cairan dari komputer dan keyboard.
- Jangan tutup lubang ventilasi pada monitor dengan benda apa pun.
- Instal atau aktifkan fungsi manajemen daya pada sistem operasi atau perangkat lunak lain termasuk mode tidur.
- Matikan komputer sebelum Anda melakukan salah satu tindakan berikut:
	- Seka bagian luar komputer dengan kain lembut, yang sedikit dibasahi. Penggunaan produk pembersih dapat mengubah warna atau merusak lapisan permukaan.
	- Sesekali bersihkan ventilasi udara di semua sisi komputer yang dilengkapi ventilasi. Kotoran, debu, dan benda asing lainnya dapat menutup ventilasi dan menghambat aliran udara.

# <span id="page-44-0"></span>**Tindakan pencegahan untuk drive optik**

Pastikan untuk mengikuti pedoman ini bila mengoperasikan atau membersihkan drive optik.

## **Pengoperasian**

- Jangan pindahkan drive saat dioperasikan. Hal ini dapat menyebabkan kegagalan fungsi saat pembacaan.
- Jangan sampai drive terkena perubahan suhu yang mendadak, karena embun dapat terbentuk di dalam unit. Jika suhu berubah mendadak saat drive aktif, tunggu setidaknya satu jam sebelum mematikan daya. Jika Anda segera mengoperasikan unit, drive mungkin mengalami kegagalan fungsi saat pembacaan.
- Hindari meletakkan drive di tempat yang terkena kelembaban tinggi, suhu yang ekstrim, getaran mekanis, atau sinar matahari langsung.

### **Pembersihan**

- Bersihkan panel dan kontrol dengan kain yang lembut, kering atau kain lembut yang sedikit dibasahi dengan larutan deterjen lembut. Jangan semprotkan cairan pembersih langsung ke unit.
- Jangan gunakan larutan apa pun, seperti alkohol atau benzena, yang dapat merusak lapisan permukaan.

### **Keselamatan**

Jika ada benda atau cairan yang jatuh ke dalam drive, segera cabut komputer dari stopkontak dan minta pusat servis HP resmi untuk memeriksanya.

## **Persiapan pengiriman**

Ikuti petunjuk ini bila mempersiapkan komputer untuk dikirim:

**1.** Buat cadangan berkas hard drive ke perangkat penyimpanan eksternal. Pastikan media cadangan tidak terkena gelombang listrik atau magnetik sewaktu disimpan atau dibawa.

**EX CATATAN:** Hard drive akan terkunci secara otomatis bila daya sistem dimatikan.

- **2.** Keluarkan dan simpan semua media yang dapat dilepas.
- **3.** Matikan komputer dan perangkat eksternal.
- **4.** Putuskan sambungan kabel daya dari stopkontak AC, dan kemudian dari komputer.
- **5.** Lepaskan komponen sistem dan perangkat eksternal dari catu daya, lalu dari komputer.
- **<sup>2</sup> CATATAN:** Pastikan semua papan dipasang dengan benar dan kencang pada slot papan sebelum mengirim komputer.
- **6.** Masukkan komponen sistem dan perangkat eksternal di kotak kemasan aslinya atau kemasan yang serupa. Isi dengan bahan pengiriman secukupnya agar terlindungi.

# <span id="page-45-0"></span>**D Aksesibilitas**

HP merancang, memproduksi, dan memasarkan produk dan layanan yang dapat digunakan oleh siapa saja, termasuk seseorang dengan disabilitas, baik secara terpisah atau dengan perangkat bantu yang sesuai.

# **Teknologi bantu yang didukung**

Produk HP mendukung berbagai sistem operasi teknologi bantu dan dapat dikonfigurasikan untuk bekerja dengan tambahan teknologi bantu. Gunakan fitur Cari pada perangkat Anda untuk mencari informasi lebih lanjut tentang fitur-fitur bantu.

**T** CATATAN: Untuk informasi lebih lanjut tentang produk teknologi bantu tertentu, hubungi dukungan pelanggan untuk produk tersebut.

# **Menghubungi dukungan**

Kami secara berkesinambungan menyempurnakan aksesibilitas produk dan layanan kami dan menanti masukan dari pengguna. Jika Anda mendapat masalah dengan produk atau ingin memberi tahu kami tentang fitur aksesibilitas yang telah membantu Anda, silakan hubungi kami di (888) 259-5707, Senin sampai Jumat, jam 6.00 hingga 21.00 Waktu Pegunungan (Mountain Time). Jika Anda tuli atau menderita gangguan pendengaran dan menggunakan VRS/TRS/WebCapTel, dan Anda memerlukan dukungan teknis atau ada pertanyaan tentang aksesibilitas, hubungi kami di (877) 656-7058, Senin sampai Jumat, jam 6.00 hingga 21.00 Waktu Pegunungan Amerika Utara (North American Mountain Time).

**X** CATATAN: Dukungan hanya dalam bahasa Inggris.

# <span id="page-46-0"></span>**Indeks**

#### **A**

aksesibilitas [40](#page-45-0)

#### **B**

bezel depan keamanan [33](#page-38-0)

#### **D**

DIMM. *Lihat* memori drive letak [18](#page-23-0) drive optik pembersihan [39](#page-44-0) drive optikal pelepasan [19](#page-24-0) pemasangan [21](#page-26-0) tindakan [39](#page-44-0)

### **H**

hard drive pelepasan [23](#page-28-0) pemasangan [24](#page-29-0)

### **K**

kartu ekspansi pelepasan [14](#page-19-0) pemasangan [14](#page-19-0) keamanan bezel depan [33](#page-38-0) gembok [27](#page-32-0) HP Business PC Security Lock [28](#page-33-0) kunci kabel [27](#page-32-0) komponen panel belakang [3](#page-8-0) komponen panel depan [2](#page-7-0) kunci gembok [27](#page-32-0) HP Business PC Security Lock [28](#page-33-0) kunci kabel [27](#page-32-0)

### **L**

letak ID produk [4](#page-9-0) letak nomor seri [4](#page-9-0)

### **M**

melepas baterai [34](#page-39-0) melepaskan bezel kosong [9](#page-14-0) hard drive [23](#page-28-0) panel akses komputer [6](#page-11-0) memasang baterai [34](#page-39-0) drive optikal [21](#page-26-0) hard drive [24](#page-29-0) kabel drive [19](#page-24-0) kartu ekspansi [14](#page-19-0) memori [11](#page-16-0) panel akses komputer [7](#page-12-0) memori pemasangan [11](#page-16-0) penempatan soket [11](#page-16-0) spesifikasi [11](#page-16-0) menghapus drive optikal [19](#page-24-0) kartu ekspansi [14](#page-19-0) penutup depan [8](#page-13-0) mengunci bezel depan [33](#page-38-0)

#### **P**

panduan pemasangan [5](#page-10-0) panduan pengoperasian komputer [38](#page-43-0) panduan ventilasi [38](#page-43-0) pelepasan bezel depan kosong [9](#page-14-0) panel akses [6](#page-11-0) pelepasan elektrostatis, mencegah kerusakan [37](#page-42-0) pemasangan drive [19](#page-24-0) pemasangan kembali panel akses [7](#page-12-0) penggantian baterai [34](#page-39-0) penutup depan pelepasan [8](#page-13-0) penggantian [9](#page-14-0) persiapan pengiriman [39](#page-44-0)

### **S**

sambungan kabel drive [19](#page-24-0) sambungan papan sistem [10](#page-15-0) spesifikasi memori [11](#page-16-0)